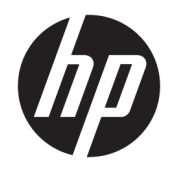

# 硬件参考指南

HP EliteDesk 800/880 G3 TWR 商用 PC

© Copyright 2016 HP Development Company, L.P.

Windows 是 Microsoft Corporation 在美 国和/或其他国家/地区的注册商标或商 标。

本文档中包含的信息如有更改,恕不另 行通知。随 HP 产品和服务附带的明确 保修声明中阐明了此类产品和服务的全 部保修服务。本文档中的任何内容均不 应理解为构成任何额外保证。HP 对本 文档中出现的技术错误、编辑错误或遗 漏之处概不负责。

第一版:2016 年 11 月

文档部件号:913315-AA1

#### **产品通告**

本指南介绍大多数型号共有的功能。您 的计算机上可能未提供某些功能。

#### **软件条款**

如果安装、复制、下载或以其他方式使 用此计算机上预安装的任何软件产品, 即表明您同意受 HP 最终用户许可协议 (EULA) 条款的约束。如果您不接受这些 许可协议条款,只需将整部未使用的产 品(包括硬件和软件)在 14 天内归还 给您的经销商,并依据其退款政策申请 全额退款即可。

有关任何其他信息或申请计算机的全额 退款,请联系您的经销商。

## **关于本手册**

本指南提供了有关升级 HP EliteDesk 商用 PC 的基本信息。

- **警告!**指示一种危险情况,如果不避免,**可能**导致死亡或严重伤害。
- **注意:**指示一种危险情况,如果不避免,**可能**导致轻度或中度受伤。
- **切记:**表示重要但与危险无关的信息(例如,与财产损失相关的消息)。系统会发出一个通知,提醒 用户如果不完全按照所述的步骤进行操作,将可能导致数据丢失或硬/软件损坏。此外还包含用于解释 概念或完成任务的基本信息。
- **注:**包含其他信息,以强调或补充正文的要点。
- $\mathcal{R}$  **提示:**提供完成任务的有用提示。

### iv 关于本手册

# 目录

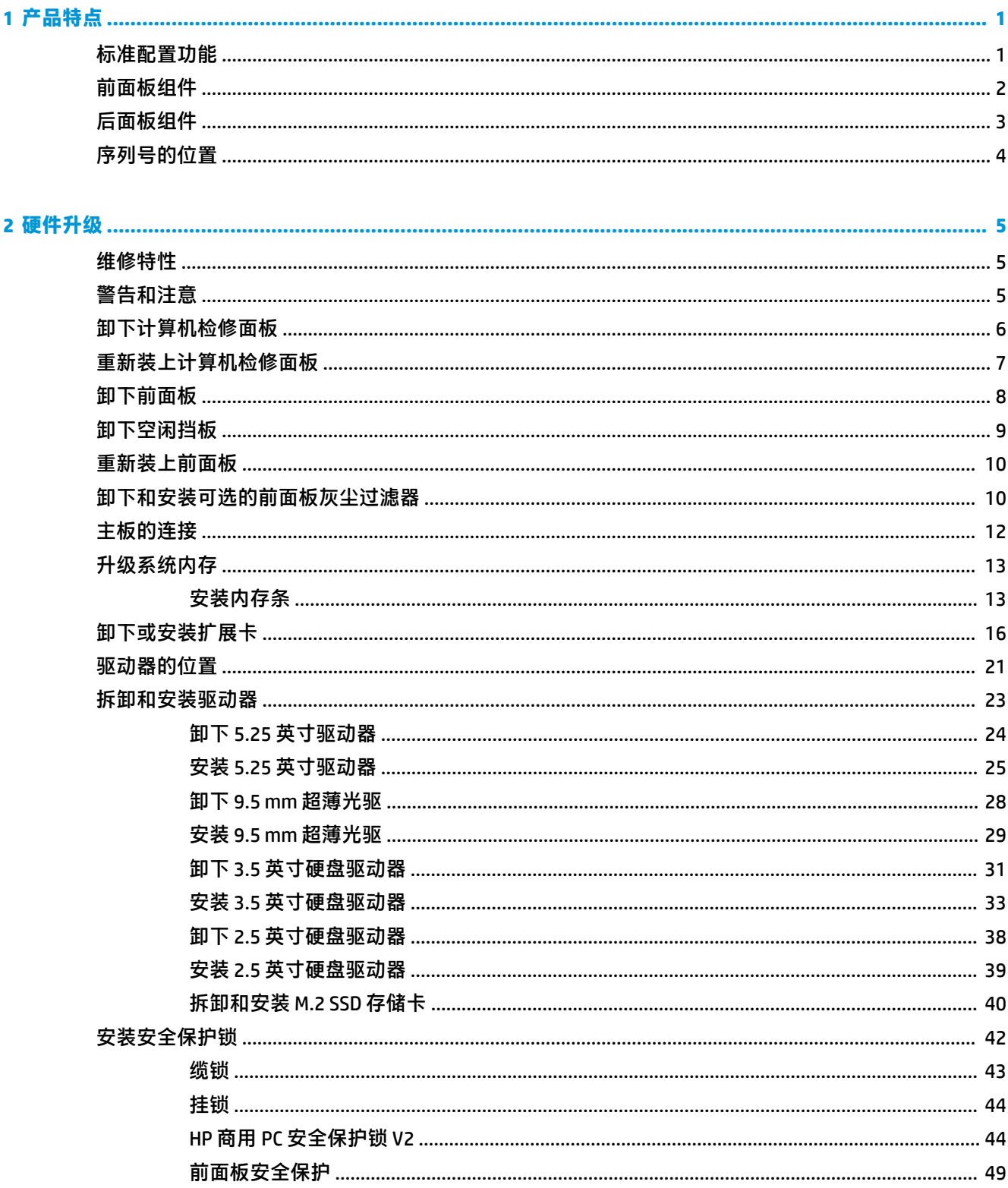

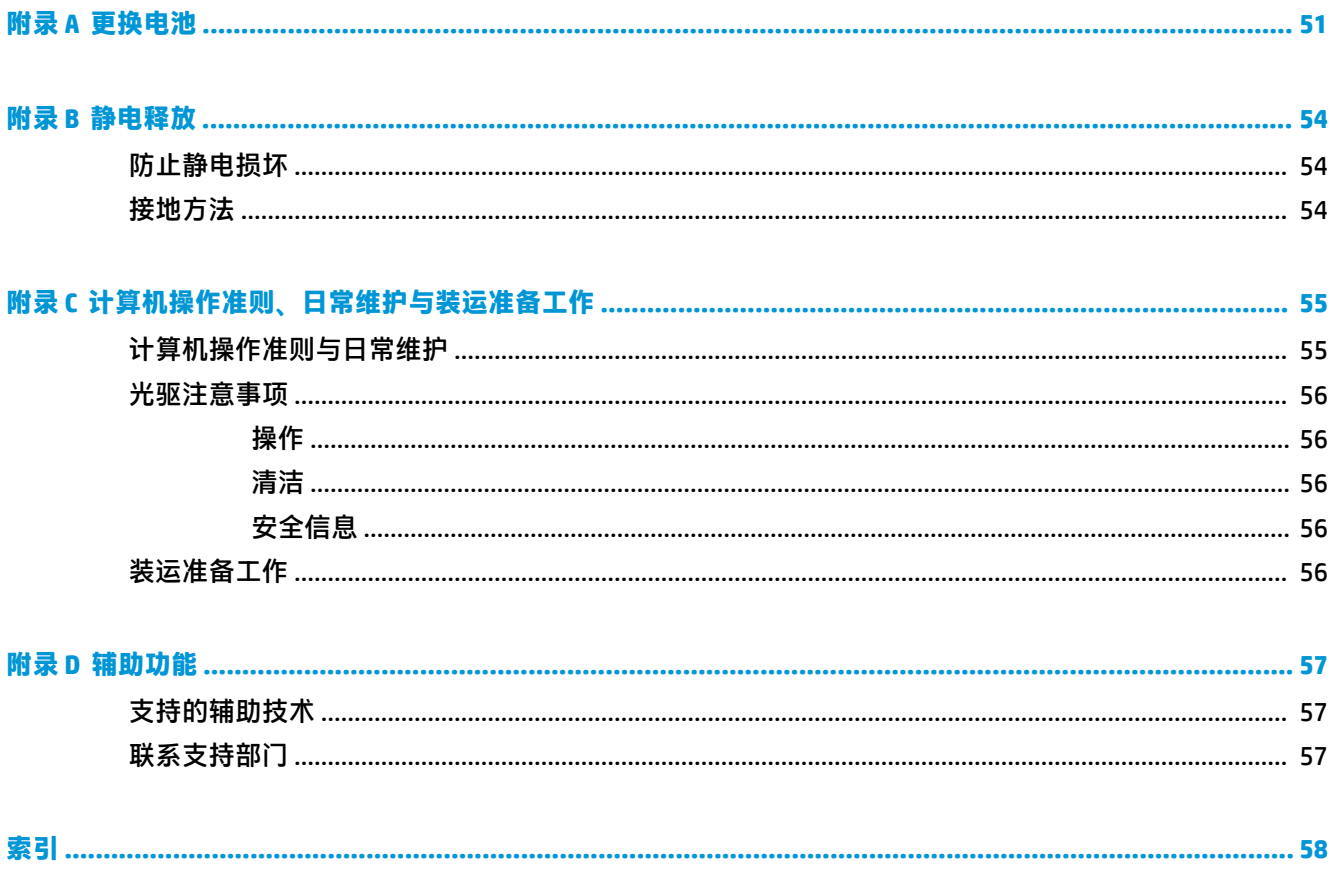

# <span id="page-6-0"></span>**1 产品特点**

# **标准配置功能**

其功能因机型而异。如需寻求支持帮助并了解有关安装在您的电脑型号上的硬件和软件的详细信息, 请运行 HP Support Assistant 实用程序。

**注:**这款计算机可以立式放置或水平放置使用。

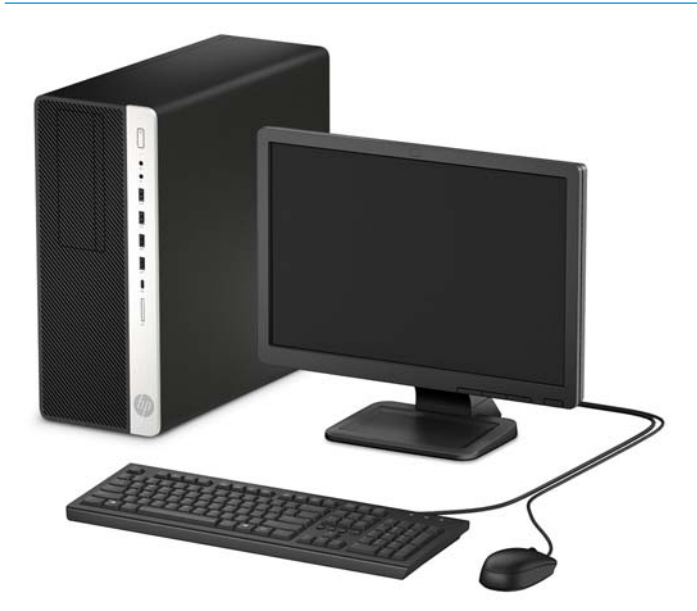

# <span id="page-7-0"></span>**前面板组件**

驱动器配置可能因机型而异。某些机型具有空闲挡板,用于遮盖一个或多个驱动器托架。

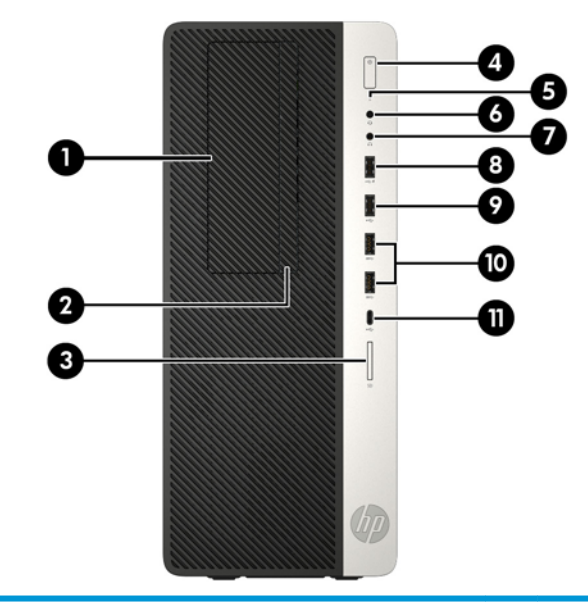

#### **前面板组件**

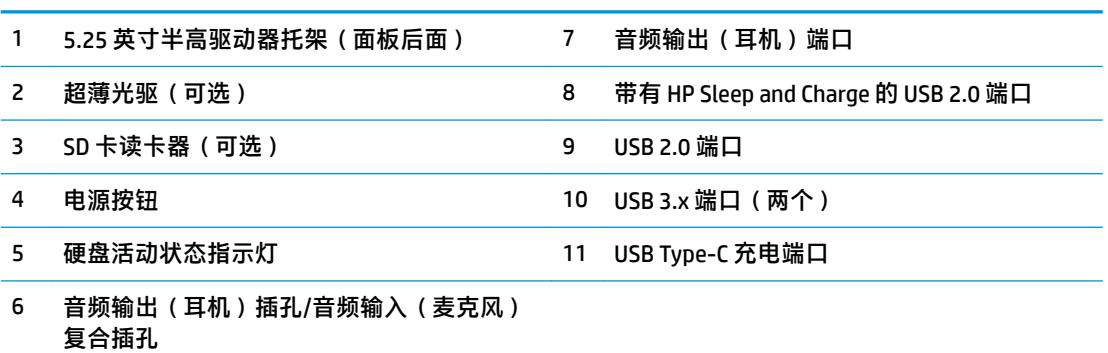

**注:**接通电源时,电源按钮指示灯一般呈白色。如果指示灯呈红色闪烁,则计算机出现了问题,它会显 示一个诊断代码。有关代码的含义,请参阅《维修服务指南》。

# <span id="page-8-0"></span>**后面板组件**

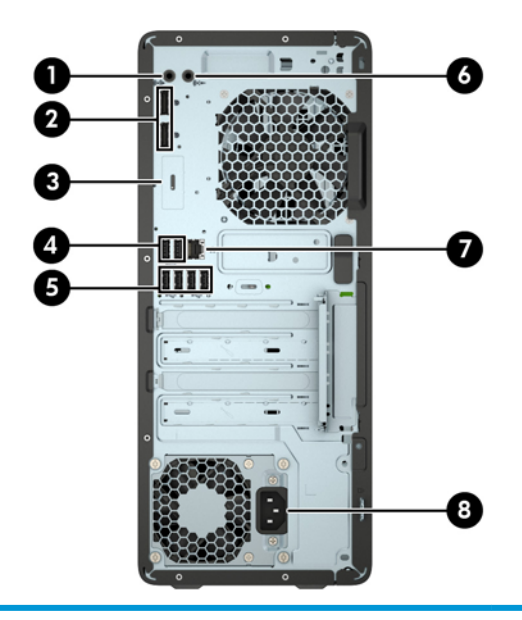

#### **后面板组件**

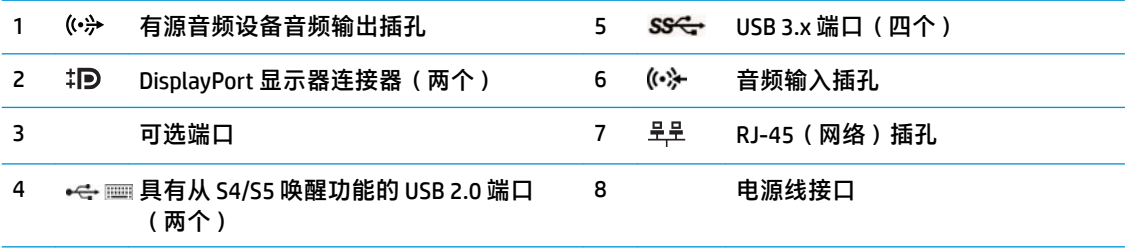

**注:**您的型号可能包含 HP 提供的额外可选端口。

将设备插入任意一个音频插孔时,显示器屏幕上会弹出一个对话框,询问您要将该插孔用于麦克风,还 是用于耳机。您也可以随时双击 Windows 任务栏中的 Audio Manager 图标以重新配置该插孔。

如果主板其中一个插槽中安装了显卡,则可以使用该显卡上的接口和/或主板集成显卡上的接口。安装的 特定显卡和软件配置将决定您的行为。

您可通过更改 BIOS F10 Setup 的设置,禁用主板上的集成显卡。

<span id="page-9-0"></span>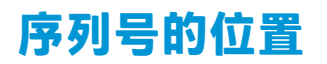

每台计算机都有一个唯一的序列号和产品 ID 号, 它们位于计算机的外部。向客户服务部门寻求帮助 时,应提供这些号码。

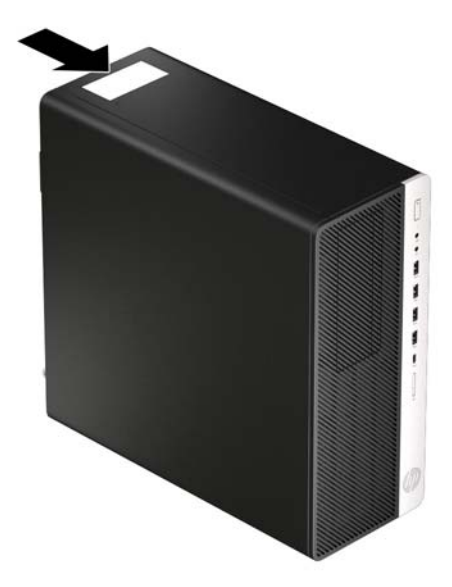

# <span id="page-10-0"></span>**2 硬件升级**

## **维修特性**

本计算机具有便于进行升级和维护的特性。本章介绍的一些安装步骤都需要使用 Torx T15 或平头螺丝 刀。

## **警告和注意**

在进行升级之前,请务必认真阅读本指南中所有相应的说明、注意和警告。

**警告!**为减少电击、灼热表面或火灾造成人身伤害的危险,请执行以下操作:

从交流电源插座中拔出电源线插头,然后等到系统内部组件冷却后再去触摸相应的组件。

请勿将电信或电话连接器插入网络接口控制器 (NIC) 插口。

切勿禁用电源线接地插头。接地插头可以起到重要的安全保护作用。

将电源线插头插入随时伸手可及的接地(连接大地)电源插座中。

为降低受到严重伤害的风险,请阅读用户指南附带的《安全与舒适操作指南》。它向计算机用户介绍 了合理布置工作场所的信息、正确的操作姿势和应当养成的卫生与工作习惯。《安全和舒适操作指 南》同时还提供了重要的电气和机械安全信息。您也可以通过以下网址获取《安全与舒适操作指 南》: <http://www.hp.com/ergo>。

**警告!**内有带电部件与活动部件。

在拆卸设备外壳之前,请先断开设备电源。

重新接通设备电源之前,请装回并固定好外壳。

**切记:**静电可能会损坏电脑或可选设备的电子组件。在执行这些步骤之前,请先确保通过接触接地的 金属设备,释放您身体所带的静电。有关详细信息,请参阅第 54 [页的静电释放。](#page-59-0)

计算机接通交流电源后,主板就始终带有电压。打开计算机之前,必须先断开电源线插头与电源的连 接,以防止对内部组件造成损坏。

# <span id="page-11-0"></span>**卸下计算机检修面板**

要访问内部组件,您必须卸下检修面板:

- **1.** 卸下/取出禁止打开计算机的所有安全装置。
- **2.** 从计算机中取出所有可移动介质,如光盘或 USB 闪存驱动器。
- **3.** 通过操作系统正常关闭计算机,然后关闭所有外接设备。
- **4.** 从电源插座上拔下交流电源线并断开所有外接设备。
- $\bar{\mathbb{D}}$  切记:无论计算机是否处于开机状态,只要将系统电源线插入有电的交流电源插座,主板将始终 带电。打开计算机之前,必须先断开电源线插头与电源的连接,以防止对内部组件造成损坏。
- **5.** 将检修面板释放杆滑到左侧 (1),使其锁定到位。然后往回滑动检修面板 (2),并将其提起使其脱离 计算机 (3)。

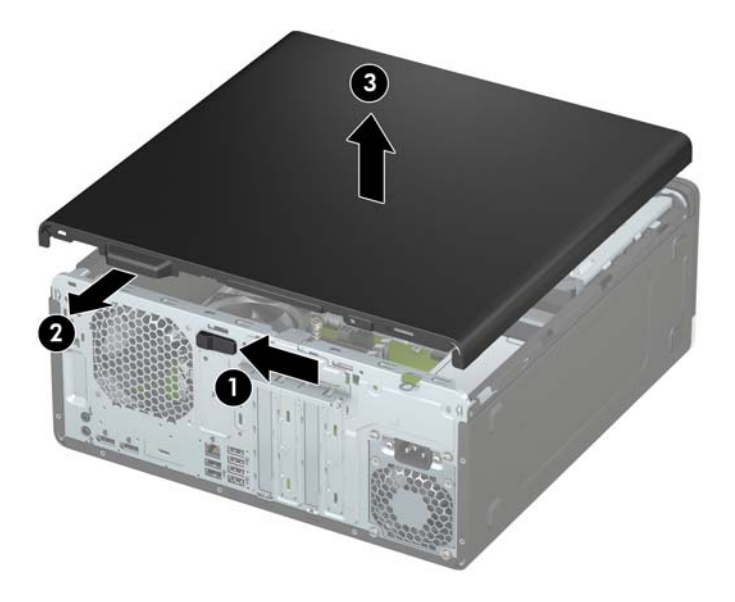

# <span id="page-12-0"></span>**重新装上计算机检修面板**

确保检修面板释放杆锁定到位,然后将检修面板放置在计算机上 (1) 并将面板向前滑动 (2)。释放杆将自 动向右往回移动并固定检修面板。

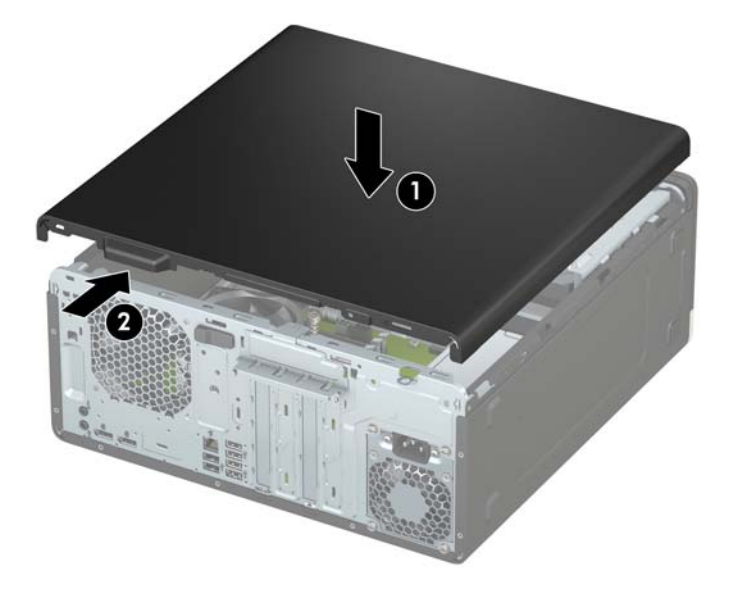

# <span id="page-13-0"></span>**卸下前面板**

- **1.** 卸下/取出禁止打开计算机的所有安全装置。
- 2. 从计算机中取出所有可移动介质,如光盘或 USB 闪存驱动器。
- **3.** 通过操作系统正常关闭计算机,然后关闭所有外接设备。
- **4.** 从电源插座上拔下交流电源线并断开所有外接设备。
- $\bar{\mathbb{C}}$  切记:无论计算机是否处于开机状态,只要将系统电源线插入有电的交流电源插座,主板将始终 带电。打开计算机之前,必须先断开电源线插头与电源的连接,以防止对内部组件造成损坏。
- **5.** 卸下计算机检修面板。请参阅第 6 [页的卸下计算机检修面板。](#page-11-0)
- **6.** 提起挡板顶部的三个卡舌 (1),然后转动挡板以从机箱上脱离 (2)。

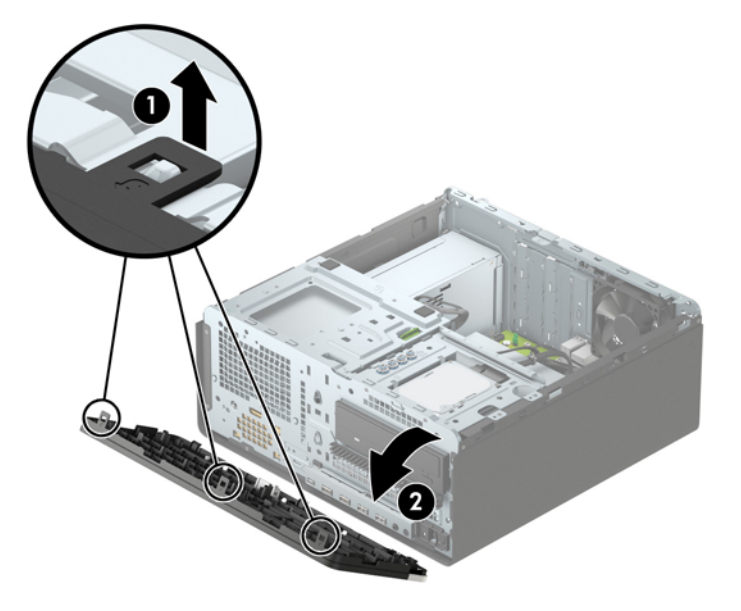

## <span id="page-14-0"></span>**卸下空闲挡板**

某些计算机型号具有空闲挡板,用于遮盖光驱托架。在安装光驱之前必须先卸下空闲挡板。要卸下空 闲挡板,请执行以下操作:

- **1.** 卸下检修面板和前面板。
- **2.** 要卸下 5.25 英寸光驱空闲挡板,将挡板右侧的两个卡舌向内按 (1),然后旋转空闲挡板使其脱离前 面板 (2)。

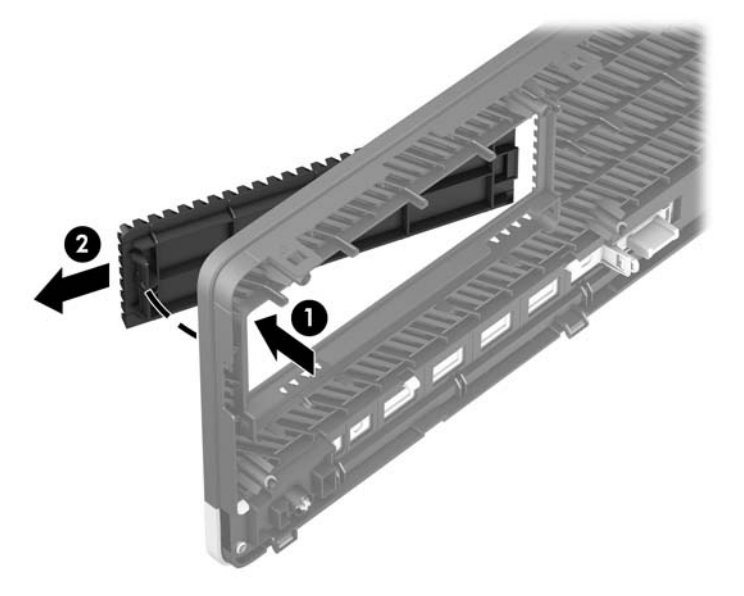

要卸下超薄光驱空闲挡板,将挡板右侧的卡舌向内按 (1),然后旋转空闲挡板使其脱离前面板 (2), 并滑动空闲挡板的左侧使其滑出前面板的插槽 (3)。

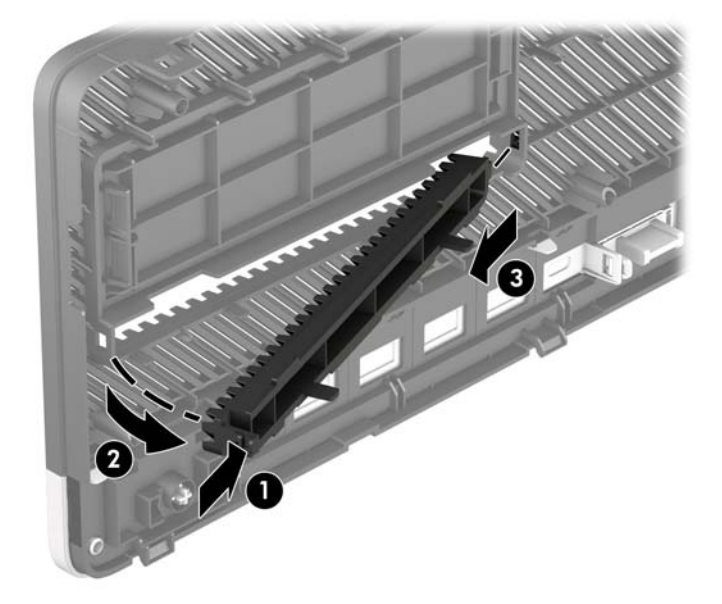

## <span id="page-15-0"></span>**重新装上前面板**

将面板底部的三个挂钩插入机箱上的矩形孔中 (1),然后转动面板顶端以安装到机箱上 (2) 并卡入到位。

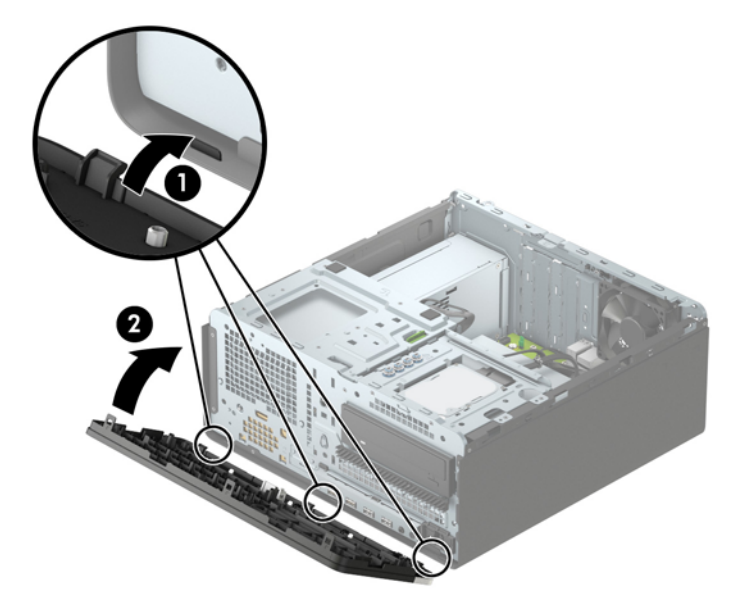

# **卸下和安装可选的前面板灰尘过滤器**

部分机型配有可选的前面板灰尘过滤器。您必须定期清洁灰尘过滤器,以便过滤器上堆积的灰尘不会 阻碍气流穿过计算机。

**注:**HP 提供可选的前面板灰尘过滤器。

若要拆卸、清洁或装回灰尘过滤器,请执行以下操作:

- **1.** 通过操作系统正常关闭计算机,然后关闭所有外接设备。
- **2.** 从电源插座上拔下交流电源线并断开所有外接设备。
- $\dddot{\mathbb{B}}$  注:无论计算机是否处于开机状态,只要将系统电源线插入有电的交流电源插座,主板将始终带 电。打开计算机之前,必须先断开电源线插头与电源的连接,以防止对内部组件造成损坏。

3. 要卸下灰尘过滤器,在卡舌位置用手指将过滤器与前面板分开,如下图所示。

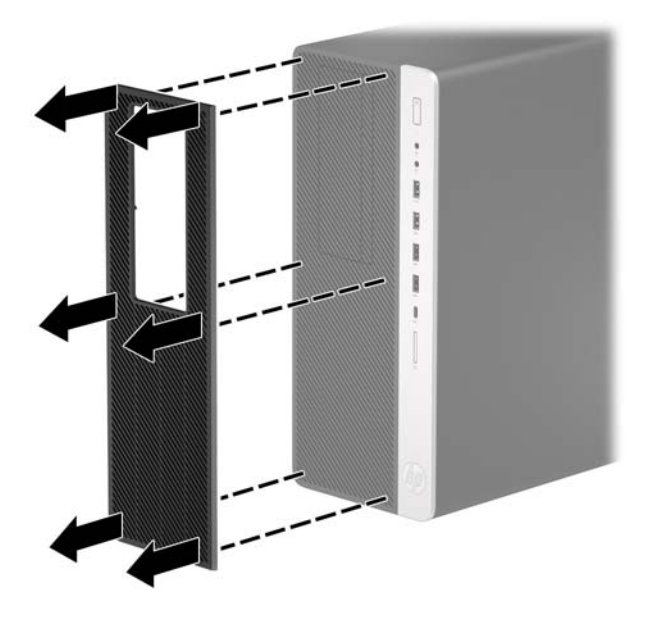

- **4.** 使用柔软的刷子或布清洁过滤器上的灰尘。如果灰尘过多,用水将过滤器冲洗干净。
- 5. 要装回灰尘过滤器, 在卡舌位置用力将过滤器按入前面板, 如下图所示。

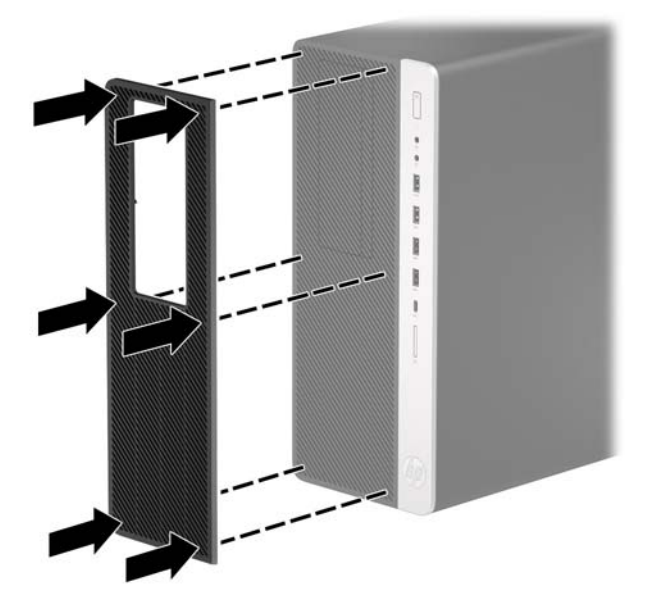

**6.** 重新连接电源线和所有外部设备,然后打开计算机。

<span id="page-17-0"></span>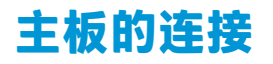

请参阅下图和表,以识别机型的主板接口。

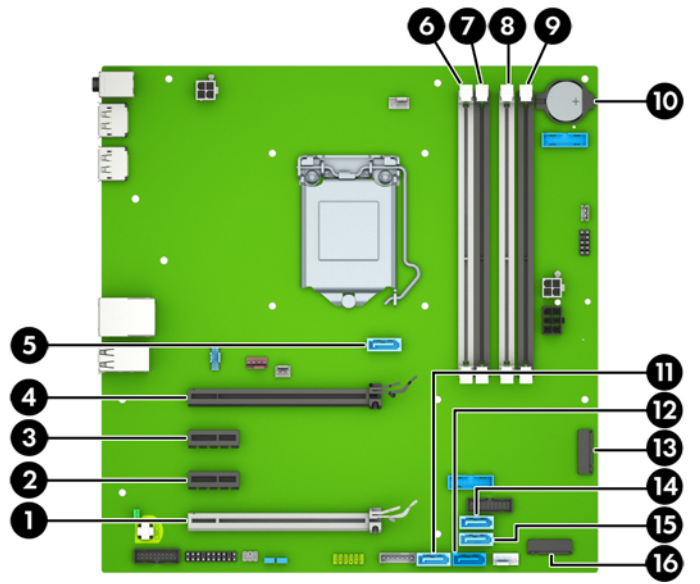

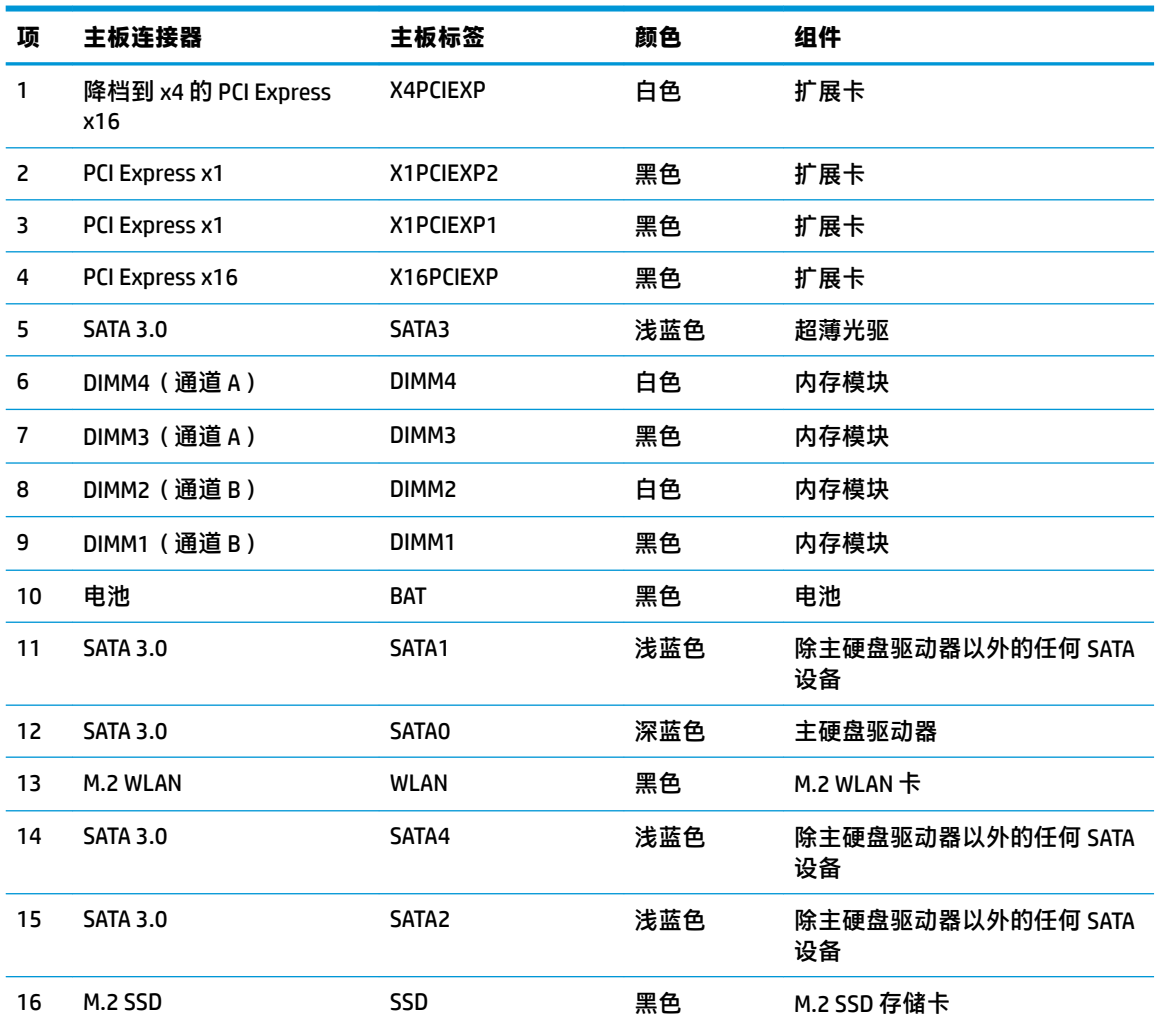

# <span id="page-18-0"></span>**升级系统内存**

随计算机提供的内存是双倍数据速率 4 同步动态随机存取内存 (DDR4-SDRAM) 双列直插式内存模块 (DIMM)。

主板上的内存插槽至少预安装了一个内存条。要获得最大内存支持,您最多可以在主板上安装 64 GB 内 存,这些内存是在高性能双通道模式下配置的。

为确保系统正常运行,DIMMs 必须满足以下规格:

- 行业标准的 288 针
- 无缓冲的非 ECC PC4-19200 DDR4-2400 MHz-compliant
- 1.2 伏 DDR4-SDRAM 内存模块
- CAS 延迟 17 DDR4 2400 MHz (17-17-17 定时)
- 强制性 JEDEC SPD 信息

计算机支持以下各项:

- 512 Mb、1 Gb、2 Gb 和 4 Gb 非 ECC 内存技术
- 单面和双面内存条
- 由 x8 和 x16 DDR 设备配置的内存条;不支持 x4 SDRAM 配置的内存条

**注:**安装不受支持的内存模块之后,系统会无法正常运行。

### **安装内存条**

主板上有四个内存插槽,每个通道两个插槽。这些插槽分别标有 DIMM1、DIMM2、DIMM3 和 DIMM4。插 槽 DIMM1 和 DIMM2 在内存通道 B 中运行;插槽 DIMM3 和 DIMM4 在内存通道 A 中运行。

根据 DIMM 的安装方式,系统将自动按单通道模式、双通道模式或柔性模式运行。

- $\overline{\mathbb{B}}$  **注**: 单通道和非均衡双通道内存配置将会导致图形性能下降。
	- 如果仅在一个通道中的 DIMM 插槽中进行安装, 则系统将在单通道模式下运行。
	- 如果通道 A 中的 DIMM 的内存总容量与通道 B 中的 DIMM 的内存总容量相等,则系统将在性能更高 的双通道模式下运行。不过,两个通道的技术和设备宽度可能不同。例如,如果通道 A 安装了两 个 1 GB DIMM, 通道 B 安装了一个 2 GB DIMM, 系统将在双通道模式下运行。
	- 如果通道 A 中的 DIMM 的内存总容量与通道 B 中的 DIMM 的内存总容量不相等, 则系统将在柔性模 式下运行。在柔性模式下,安装了少量内存的通道表明内存总量分配给双通道,而其余数量的内 存分配给单通道。为获得最佳速度,应当对通道进行平衡,以便最大数量的内存在两个通道之间 分配。如果一个通道安装的内存比另一个通道多, 则应该为通道 A 分配较大的内存容量。例如, 如果在插槽中安装一个 2 GB DIMM 和三个 1 GB DIMM,则通道 A 应安装 2 GB DIMM 和一个 1 GB DIMM,通道 B 安装另外两个 1 GB DIMM。在采用这种配置时,4 GB 内存将以双通道模式运行,1 GB 内存以单通道模式运行。
	- 在任何模式下,最大运行速率均取决于系统中速率最低的 DIMM。

**切记:**在添加或卸下内存模块之前必须断开电源线,并等待大约 30 秒以使电量耗尽。无论计算机是否 处于开机状态,只要将计算机插入有电的交流电源插座,内存模块将始终带电。在带电情况下添加或 卸下内存模块可能会造成内存模块或主板不可修复的损坏。

内存模块插槽具有镀金接点。在升级内存时,请务必使用具有镀金接点的内存模块,以防止因不相容 的金属相互接触而造成的腐蚀和(或)氧化。

静电会损坏计算机或可选插卡的电子组件。在执行这些步骤之前,请先确保通过接触接地的金属设 备,释放您身体所带的静电。有关详细信息,请参阅第 54 [页的静电释放。](#page-59-0)

对内存条进行操作时须小心谨慎,不要碰到内存条上的触点。否则,有可能损坏内存条。

- **1.** 卸下/取出禁止打开计算机的所有安全装置。
- 2. 从计算机中取出所有可移动介质,如光盘或 USB 闪存驱动器。
- **3.** 通过操作系统正常关闭计算机,然后关闭所有外接设备。
- **4.** 从电源插座上拔下交流电源线并断开所有外接设备。
- **切记:**在添加或卸下内存模块之前必须断开电源线,并等待大约 30 秒以使电量耗尽。无论计算机 是否处于开机状态,只要将计算机插入有电的交流电源插座,内存模块将始终带电。在带电情况 下添加或卸下内存模块可能会造成内存模块或主板不可修复的损坏。
- **5.** 卸下计算机检修面板。

**警告!**为了减少由灼热表面造成人身伤害的危险,应在内部系统组件冷却之后再去触摸。

**6.** 打开内存模块插槽的两个锁定器 (1),然后将内存模块插入插槽 (2)。将模块向下按入插槽,确保模 块完全插入并正确就位。确保锁定器处于锁定位置 (3)。

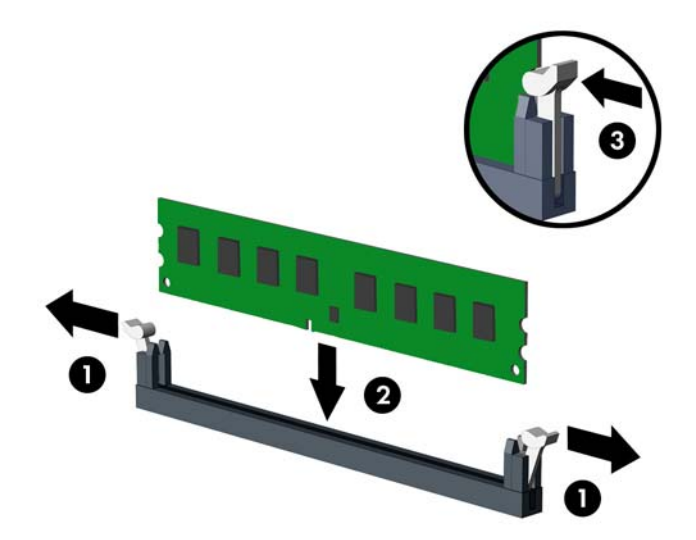

 $\stackrel{\mathbb{P}}{\rightarrow}$ 注:内存模块只能以一种方式安装。使内存条上的凹口与插槽上的卡舌对齐。 在白色 DIMM 插槽前安装黑色 DIMM 插槽。

为了获得最佳性能,在插槽中进行安装时要使在通道 A 和通道 B 之间分配的内存容量尽可能相 等。

- **7.** 重复第 6 步安装其它模块。
- **8.** 重新装上计算机检修面板。
- **.** 重新连接电源线和所有外部设备,然后打开计算机。计算机会自动识别新添加的内存。
- **.** 锁定所有在拆卸检修面板时解除的安全保护装置。

## <span id="page-21-0"></span>**卸下或安装扩展卡**

计算机配备两个 PCI Express x1 扩展槽、一个 PCI Express x16 扩展槽和一个已降档到 x4 插槽的 PCI Express x16 扩展槽。

**注:**您可以在 PCI Express x16 插槽中安装 PCI Express x1、x4、x8 或 x16 扩展卡。

对于双显卡配置,第一个(主)显卡必须安装到未降档到 x4 插槽的 PCI Express x16 插槽中。

要卸下、更换或添加扩展卡,请执行以下操作:

- **1.** 卸下/取出禁止打开计算机的所有安全装置。
- **2.** 从计算机中取出所有可移动介质,如光盘或 USB 闪存驱动器。
- **3.** 通过操作系统正常关闭计算机,然后关闭所有外接设备。
- **4.** 从电源插座上拔下交流电源线并断开所有外接设备。
- $\mathbb{D}^\prime$  切记:无论计算机是否处于开机状态,只要将系统电源线插入有电的交流电源插座,主板将始终 带电。打开计算机之前,必须先断开电源线插头与电源的连接,以防止对内部组件造成损坏。
- **5.** 卸下计算机检修面板。
- **6.** 找到主板上适当的空闲扩展槽和计算机机箱背面的相应扩展槽。
- **7.** 将用于固定插槽挡片的插槽挡片固定锁定器上的卡舌提起并将锁定器转动到打开位置,以松开插 槽挡片固定锁定器。

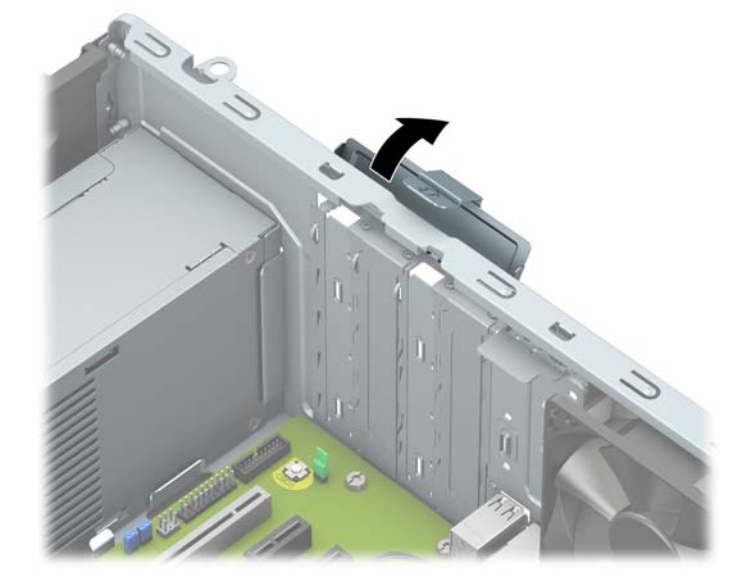

**8.** 在安装扩展卡之前,请先卸下扩展槽挡片或现有的扩展卡。

 $\overline{\mathbb{B}}$  **注:**在卸下安装的扩展卡之前,请先断开可能连接到扩展卡上的所有电缆。

- **a.** 如果要在空闲插槽中安装扩展卡,请卸下机箱背面相应的扩展槽挡片。
	- 其中两个插槽挡片从机箱背面滑出。垂直向上拉扩展槽挡片,然后将其从机箱内部拉 出。

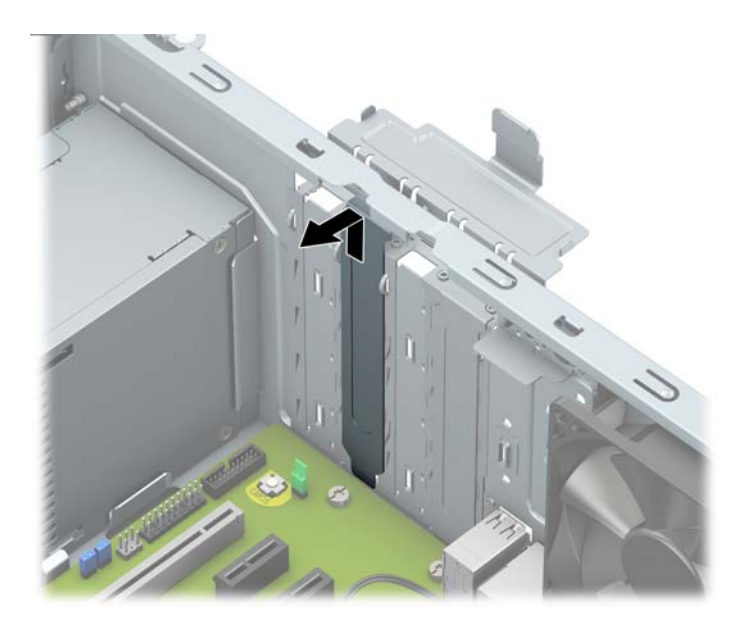

必须用螺丝刀卸下其他两个插槽挡片。将平头螺丝刀插入插槽挡片背面的插槽 (1),然后 前后摇动插槽盖 (2) 使其脱离机箱。

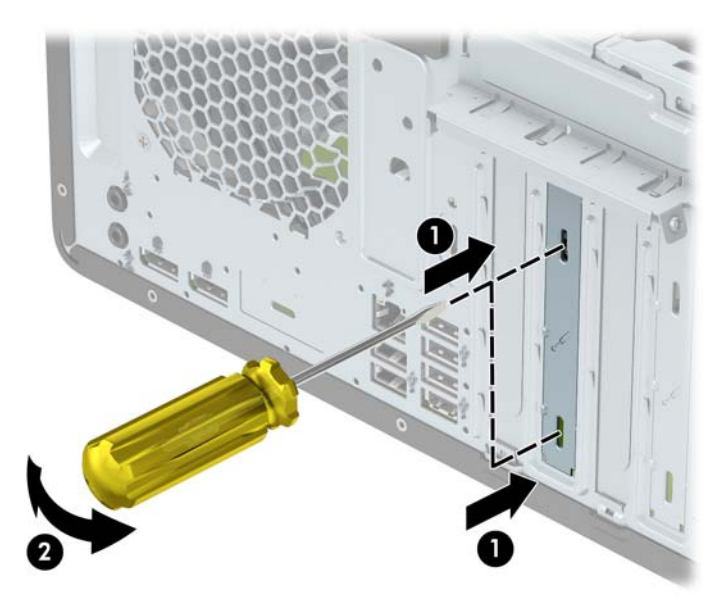

**b.** 如果要卸下 PCI Express x1 卡,请握住卡的两端,前后轻轻摇动,直至连接器脱离插槽。将卡 垂直向上拉 (1),并拉出机箱 (2),以将其卸下。确保不要让扩展卡刮到其它组件。

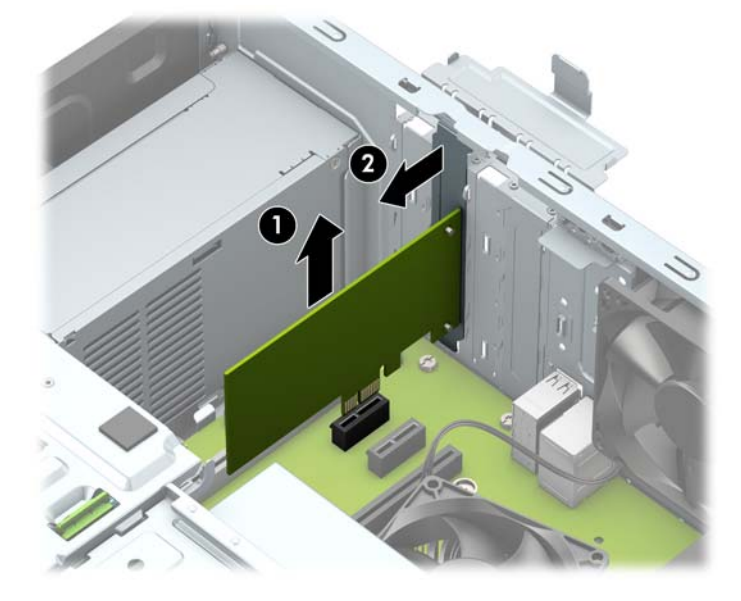

- **c.** 如果要卸下 PCI Express x16 卡,请将扩展槽后面的固定臂从卡上拉出 (1),然后小心地前后晃 动卡,直到将连接器从插槽中拉出。将卡垂直向上拉 (2),并拉出机箱 (3),以将其卸下。确 保不要让扩展卡刮到其它组件。
	- $\stackrel{\mathbb{E}^{\prime}}{\cong}$ 注:如果使用的全长卡,则可能需要先卸下驱动器箱才能将卡取出。

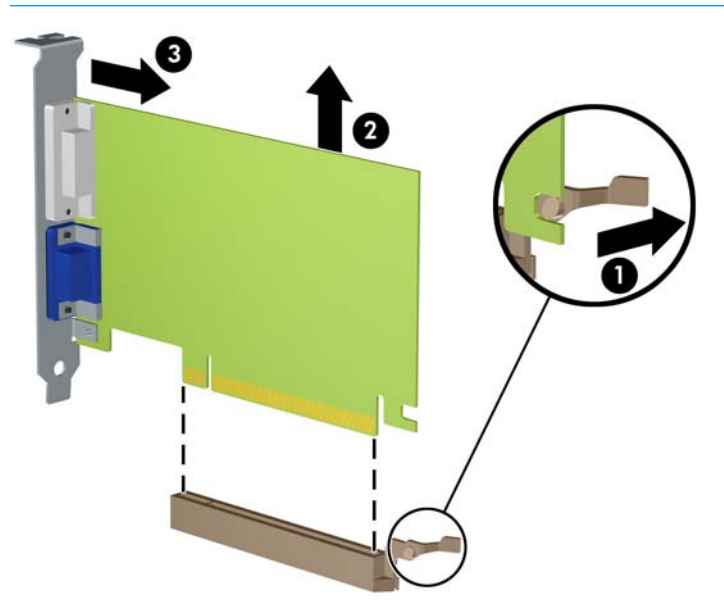

- **9.** 将卸下的卡存放在防静电包装中。
- **10.** 如果不安装新的扩展卡,请安装扩展槽挡片以盖住空闲插槽。
	- $\bar{\mathbb{C}}$  切记:卸下扩展卡后,必须安装新的扩展卡或扩展槽挡片,以确保内部组件在运行期间正常冷 却。

**11.** 要安装半长扩展卡,请抓住扩展卡,使其位于主板扩展槽正上方,然后将卡向机箱背面的方向移 动(1),使卡上的支架底部滑入机箱的小插槽中。将扩展卡垂直向下插入主板上的扩展槽(2)。

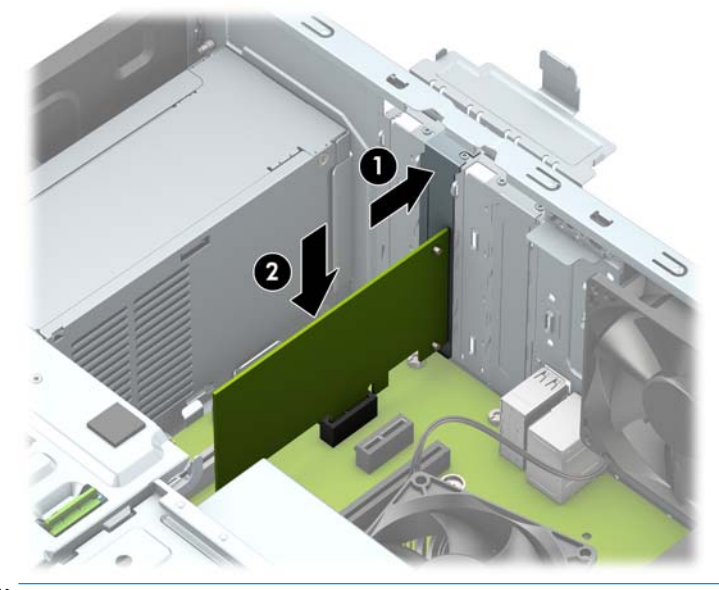

- **注:**安装扩展卡时,请用力按压扩展卡,以使整个连接器在扩展卡插槽中正确就位。
- 12. 要安装全长扩展卡, 则必须卸下硬盘驱动器箱以便为卡片安装留出足够空间。
	- **a.** 断开硬盘驱动器箱中所有驱动器背面的电源电缆和数据电缆。
	- b. 推动硬盘驱动器箱上的绿色驱动锁装置使其远离硬盘驱动器托架(1),将驱动器箱的末端提起 (2),然后往回滑动驱动器箱并将其从机箱中提出 (3)。

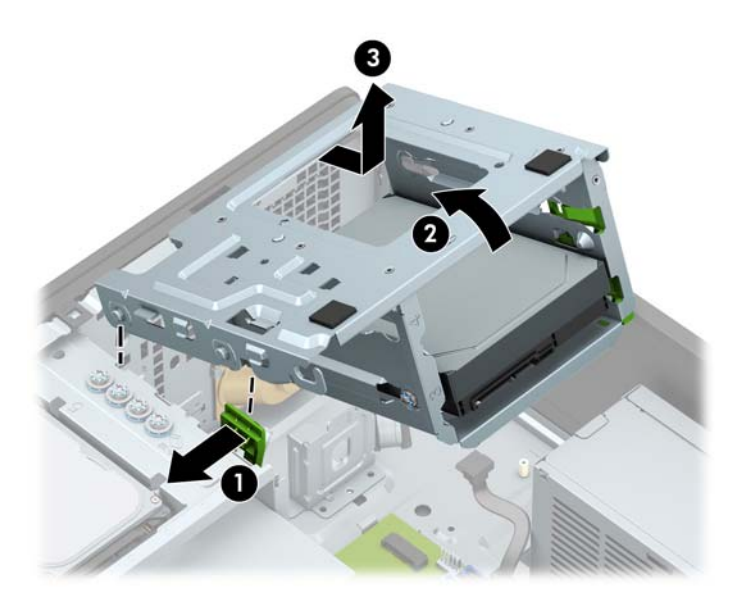

**c.** 要安装全长扩展卡,请抓住扩展卡,使其位于主板扩展槽正上方,然后将卡向机箱背面的方 向移动 (1), 使卡上的支架底部滑入机箱的小插槽中。将扩展卡垂直向下插入主板上的扩展槽 (2)。

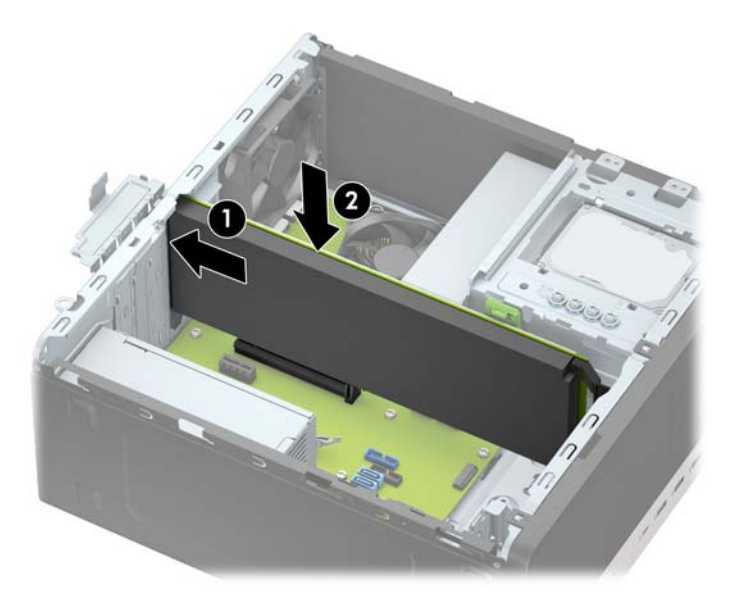

**d.** 装回驱动器箱。将驱动器箱前端的铆钉与机箱上的插槽对齐,将驱动器箱前端向下按入插 槽,并向前滑动驱动器箱 (1)。然后将驱动器箱末端向下按 (2),使驱动器锁装置锁定到驱动 器箱上 (3)。

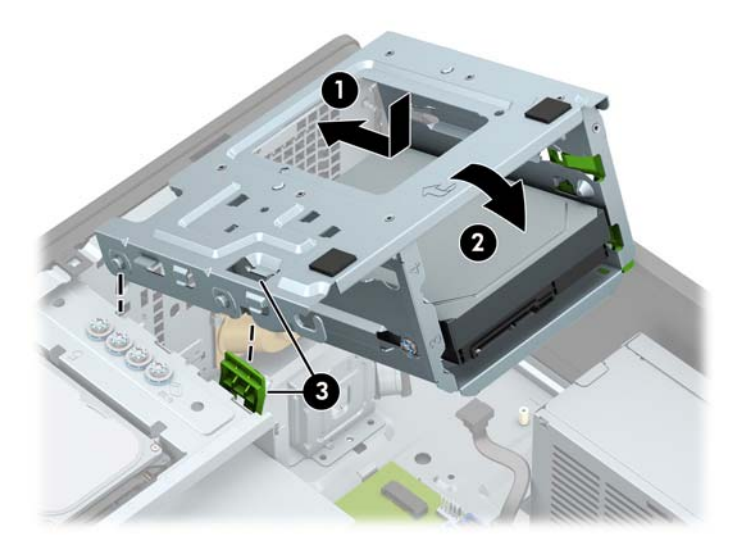

**e.** 连接硬盘驱动器箱中所有驱动器背面的电源电缆和数据电缆。

<span id="page-26-0"></span>**.** 将插槽挡片固定锁定器转回到位,以固定扩展卡。

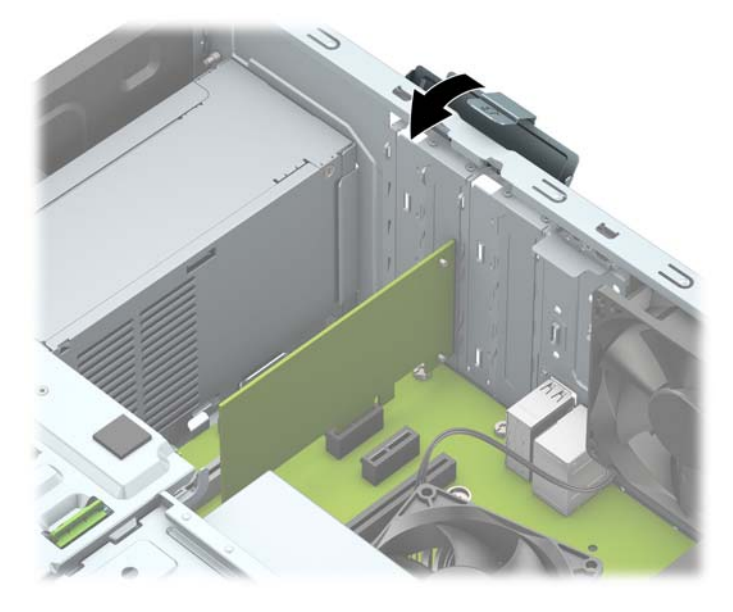

- **.** 如果需要,将外部电缆连接到已安装的卡上。如果需要,将内部电缆连接到主板上。
- **.** 重新装上计算机检修面板。
- **.** 重新连接电源线和所有外部设备,然后打开计算机。
- **.** 锁定所有在拆卸检修面板时解除的安全保护装置。
- **.** 如果需要,请重新配置计算机。

## **驱动器的位置**

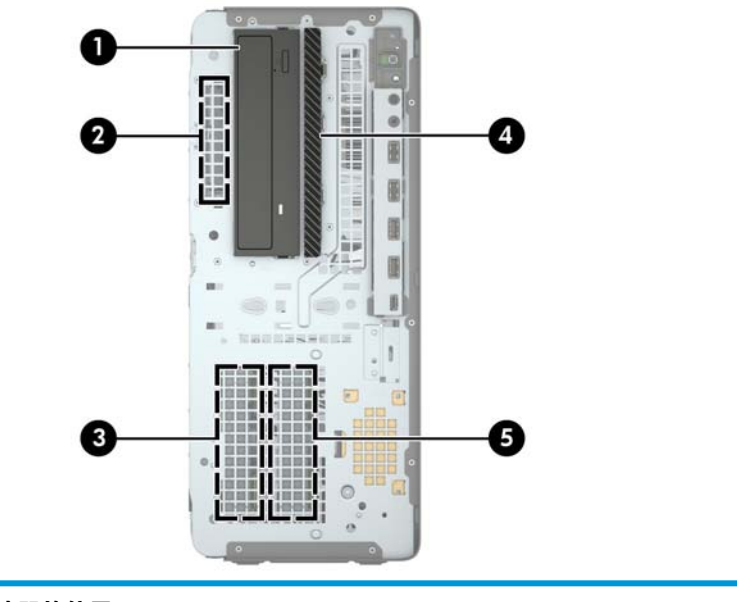

#### **驱动器的位置**

5.25 英寸半高驱动器托架

#### **驱动器的位置**

- 2 2.5 英寸硬盘驱动器托架
- 3 3.5 英寸辅助硬盘驱动器托架
- 4 9.5 mm 超薄光驱托架
- 5 3.5 英寸主硬盘驱动器托架

**注:**您的计算机上的驱动器配置可能与上图所示的驱动器配置不同。

# <span id="page-28-0"></span>**拆卸和安装驱动器**

在安装驱动器时,请遵循以下准则:

- 主串行 ATA (SATA) 硬盘驱动器必须连接到主板上标有 SATA0 的深蓝色主 SATA 接口。
- 将次硬盘驱动器和光驱连接到主板任何一个浅蓝色 SATA 接口(标签为:SATA1、SATA2、SATA3 和 SATA4)。
- 安装硬盘驱动器和 5.25 英寸光驱时必须使用安装螺钉,以确保驱动器在驱动器箱中正确排列并锁 定到位。HP 额外提供了四个 3.5 英寸硬盘驱动器安装螺钉,安装于驱动器托架的顶部。

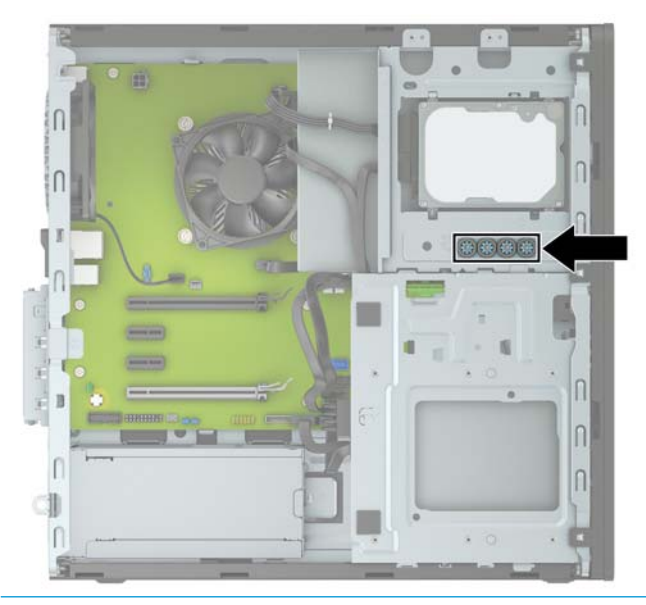

 $\Box$   $\blacksquare$  功记:为了防止丢失所做的工作以及损坏计算机或驱动器,请注意以下事项:

如果要安装或卸下驱动器,请正常关闭操作系统,然后关闭计算机,拔下电源线插头。切勿在计算机 处于开启或等待模式时卸下驱动器。

在取放驱动器之前,请确保先释放静电。在取放驱动器时,应避免触及连接器。有关防止静电损坏的 详细信息,请参阅第 54 [页的静电释放。](#page-59-0)

处理驱动器时请小心操作;不可摔打驱动器。

插装驱动器时,切勿用力过猛。

不要让硬盘驱动器接触到液体,也不要将其放置在温度过高或过低的环境中或具有磁场的产品(例如 显示器或扬声器)附近。

如果必须邮寄驱动器,请将驱动器放置在有泡沫衬垫的邮包或其它保护性包装箱中,并且在包装箱上 贴"易碎物品:小心轻放"标签。

## <span id="page-29-0"></span>**卸下 5.25 英寸驱动器**

- $\stackrel{\mathbb{E}^{\prime}}{\cong}$ 注:从计算机中卸下驱动器之前,应从驱动器中取出所有可移动介质。
	- **1.** 卸下/取出禁止打开计算机的所有安全装置。
	- 2. 从计算机中取出所有可移动介质,如光盘或 USB 闪存驱动器。
	- **3.** 通过操作系统正常关闭计算机,然后关闭所有外接设备。
	- **4.** 从电源插座上拔下交流电源线并断开所有外接设备。
	- $\bar{\mathbb{D}}$  切记:无论计算机是否处于开机状态,只要将系统电源线插入有电的交流电源插座,主板将始终 带电。打开计算机之前,必须先断开电源线插头与电源的连接,以防止对内部组件造成损坏。
	- **5.** 卸下计算机检修面板和前挡板。
	- **6.** 从驱动器背面断开电源电缆 (1) 和数据电缆 (2)。
	- $\mathbb{D}^\prime$  切记:在移除电缆时,请勿拉拔电缆本身,而应施力于卡舌或连接器,以避免损坏电缆。

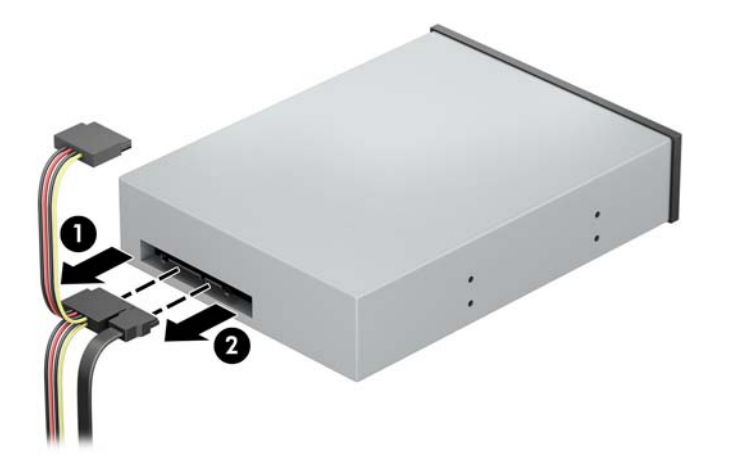

**7.** 将绿色驱动器锁装置推入光驱 (1),然后将驱动器从驱动器托架中滑出 (2)。

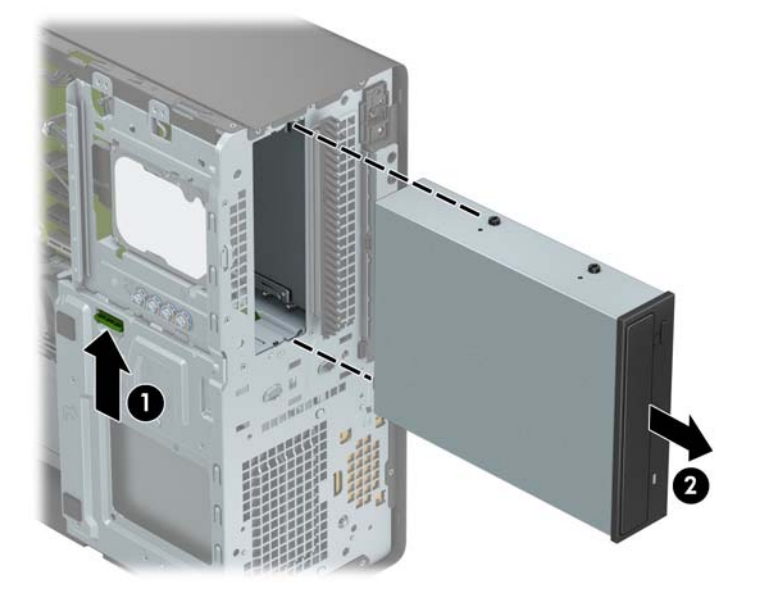

## <span id="page-30-0"></span>**安装 5.25 英寸驱动器**

- **1.** 卸下/取出禁止打开计算机的所有安全装置。
- 2. 从计算机中取出所有可移动介质,如光盘或 USB 闪存驱动器。
- **3.** 通过操作系统正常关闭计算机,然后关闭所有外接设备。
- **4.** 从电源插座上拔下交流电源线并断开所有外接设备。
- $\bar{\mathbb{C}}$  切记:无论计算机是否处于开机状态,只要将系统电源线插入有电的交流电源插座,主板将始终 带电。打开计算机之前,必须先断开电源线插头与电源的连接,以防止对内部组件造成损坏。
- **5.** 卸下计算机检修面板。
- **6.** 卸下前面板。如果要在空闲挡板遮盖的托架中安装驱动器,请拆除空闲挡板。有关详细信息,请 参阅第 9 [页的卸下空闲挡板。](#page-14-0)
- **7.** 如果要安装光驱,请将四颗 M3 公制安装螺钉(没有提供)安装到驱动器两侧下方的螺孔上。
- $\hat{\mathbb{B}}$  注:在更换光驱时,请将旧光驱上的四颗 M3 公制安装螺钉安装到新光驱上。
- **切记:**只能使用 5 毫米长的螺钉作为安装螺钉。如果螺钉太长,可能会损坏驱动器的内部组件。

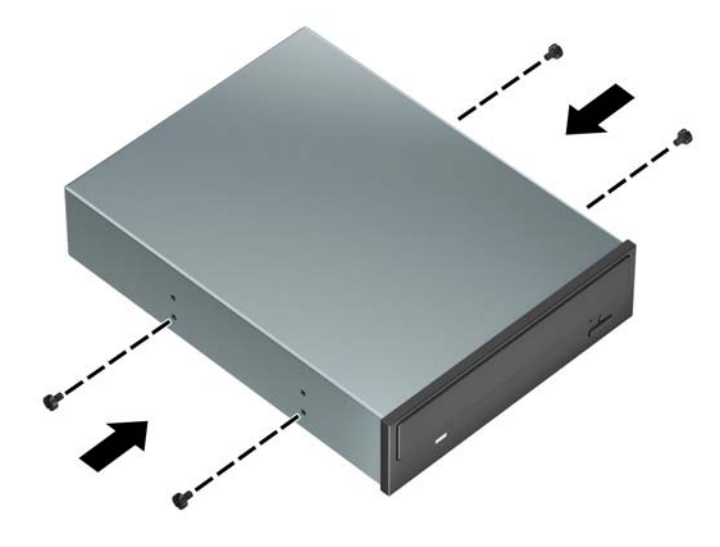

**8.** 如果要将 5.25 英寸驱动器安装于空的驱动器托架中,可能需要先卸下遮盖着托架前部的金属护 罩。将平头螺丝刀插入护罩前端的插槽 (1),然后前后摇动护罩 (2) 使其脱离机箱。

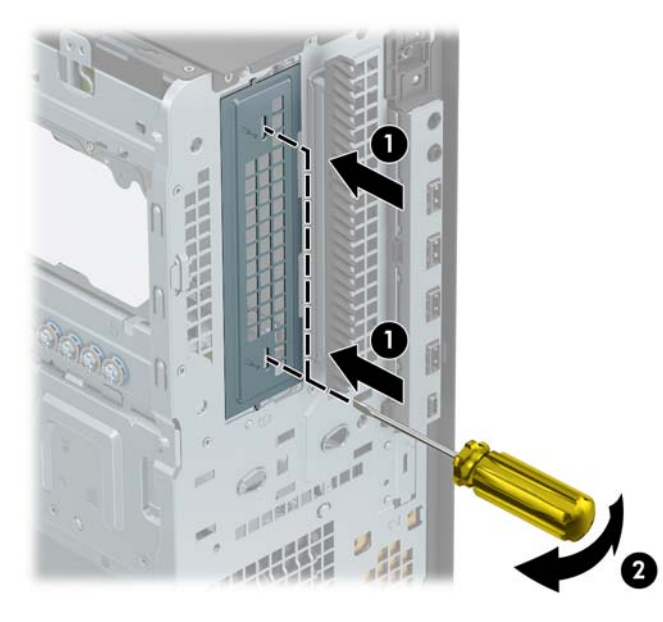

9. 将驱动器滑入驱动器托架中,确保安装螺钉与安装槽对齐,直到驱动器卡入到位。

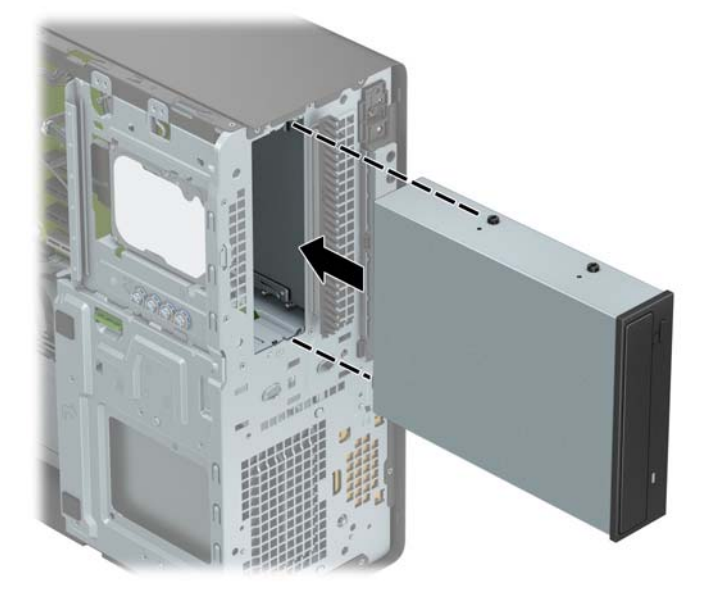

**.** 将电源电缆 (1) 和数据电缆 (2) 连接到光驱背面。

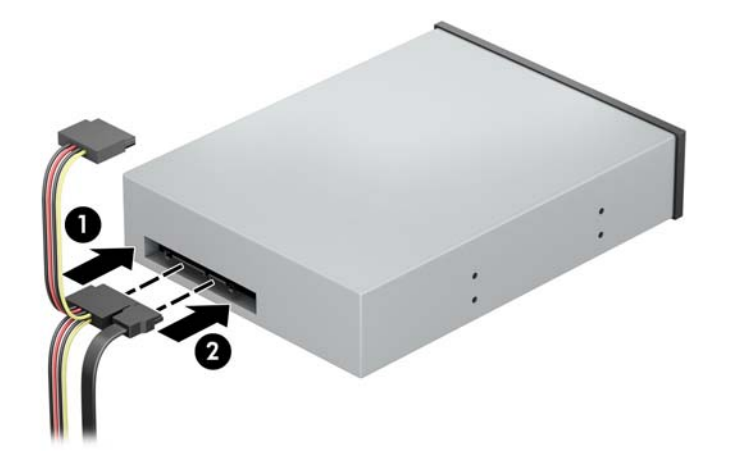

**.** 将数据电缆的另一端连接到主板其中一个浅蓝色 SATA 接口上。

 $\overleftrightarrow{\mathbf{z}}$ : 有关主板驱动器接口的示意图, 请参阅<u>第 12 页的主板的连接</u>。

- **.** 重新安装前挡板和计算机检修面板。
- **.** 重新连接电源线和所有外部设备,然后打开计算机。
- **.** 锁定所有在拆卸检修面板时解除的安全保护装置。

## <span id="page-33-0"></span>**卸下 9.5 mm 超薄光驱**

- $\bar{\mathbb{D}}$  切记:从计算机中卸下驱动器之前,应从驱动器中取出所有可移动介质。
	- **1.** 卸下/取出禁止打开计算机的所有安全装置。
	- 2. 从计算机中取出所有可移动介质,如光盘或 USB 闪存驱动器。
	- **3.** 通过操作系统正常关闭计算机,然后关闭所有外接设备。
	- **4.** 从电源插座上拔下交流电源线并断开所有外接设备。
	- $\bar{\mathbb{D}}$  切记:无论计算机是否处于开机状态,只要将系统电源线插入有电的交流电源插座,主板将始终 带电。打开计算机之前,必须先断开电源线插头与电源的连接,以防止对内部组件造成损坏。
	- **5.** 卸下计算机检修面板。
	- **6.** 从驱动器背面断开电源电缆 (1) 和数据电缆 (2)。
	- $\mathbb{D}^{\prime}$  切记:在移除电缆时,请勿拉拔电缆本身,而应施力于卡舌或连接器,以避免损坏电缆。

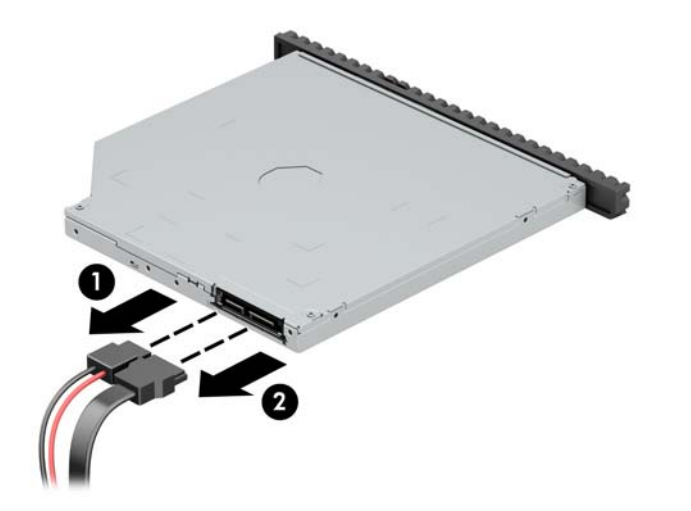

**7.** 向驱动器中心推动驱动器右后方的绿色释放杆 (1),然后向前滑动驱动器,以将其滑出托架 (2)。

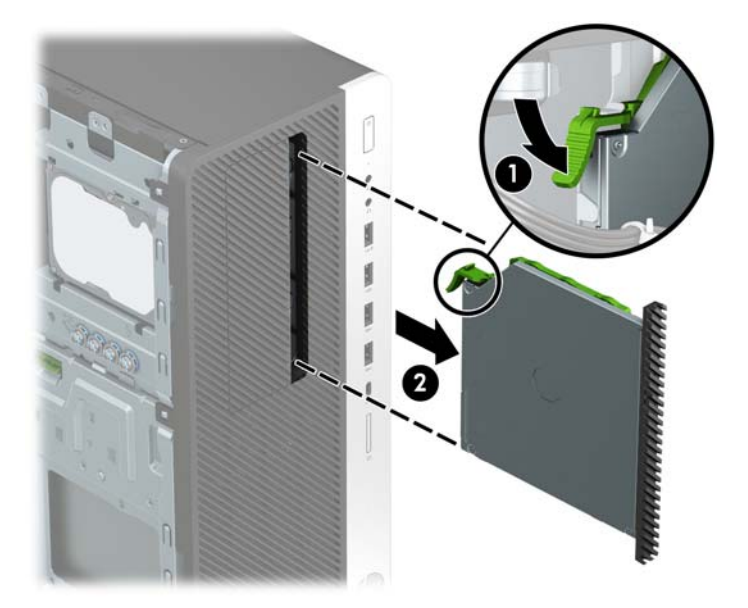

## <span id="page-34-0"></span>**安装 9.5 mm 超薄光驱**

- **1.** 卸下/取出禁止打开计算机的所有安全装置。
- 2. 从计算机中取出所有可移动介质,如光盘或 USB 闪存驱动器。
- **3.** 通过操作系统正常关闭计算机,然后关闭所有外接设备。
- **4.** 从电源插座上拔下交流电源线并断开所有外接设备。
- $\mathbb{D}^\prime$  切记:无论计算机是否处于开机状态,只要将系统电源线插入有电的交流电源插座,主板将始终 带电。打开计算机之前,必须先断开电源线插头与电源的连接,以防止对内部组件造成损坏。
- **5.** 卸下计算机检修面板。
- **6.** 如果要在用空闲挡板遮盖的托架中安装超薄驱动器,请先拆除前挡板,然后拆除空闲挡板。有关 详细信息,请参阅第 9 [页的卸下空闲挡板。](#page-14-0)
- **7.** 将释放锁定器上的小针脚与驱动器侧面上的小孔对齐,然后将锁定器牢牢按到驱动器上。

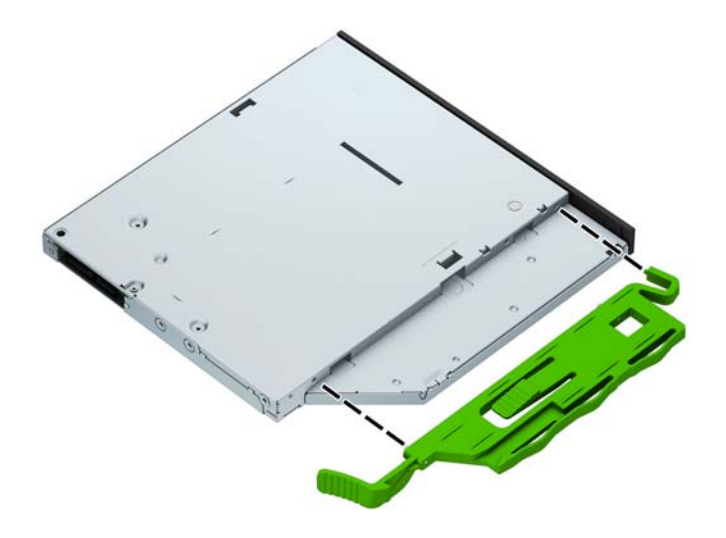

**.** 将光驱通过前面板径直推入托架中 (1),直到光驱背面的栓锁锁定到位 (2)。

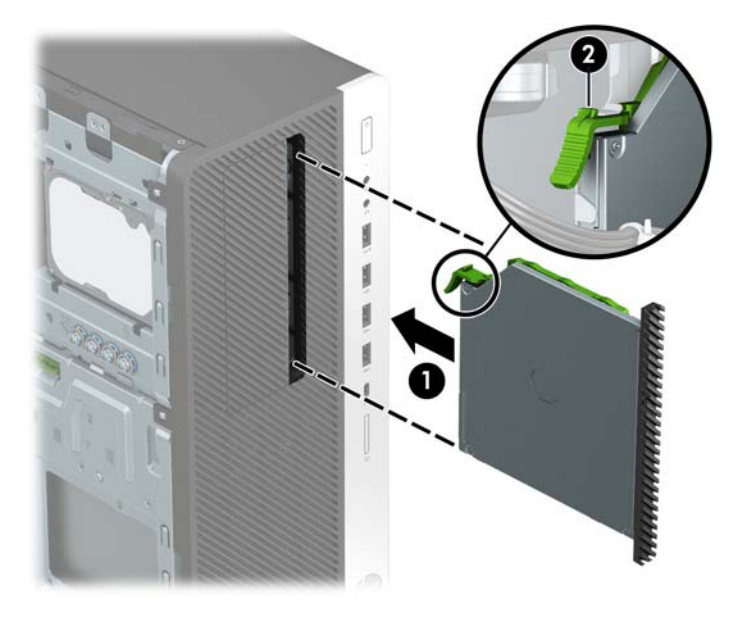

**.** 将电源电缆 (1) 和数据电缆 (2) 连接到光驱背面。

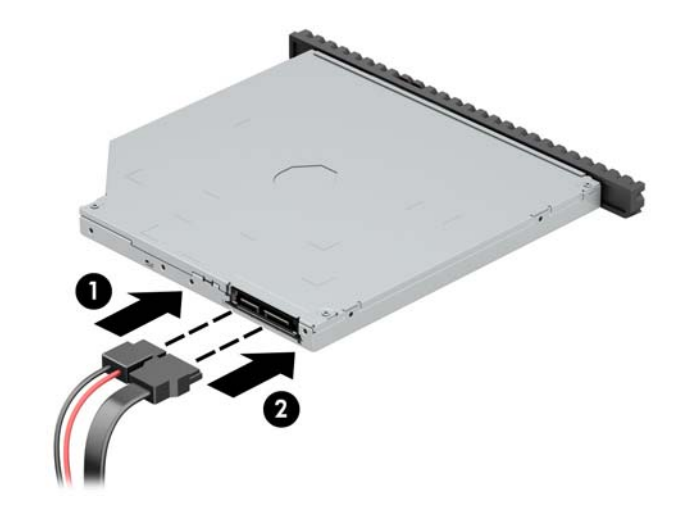

- **.** 将数据电缆的另一端连接到主板其中一个浅蓝色 SATA 接口上。
- **注:**有关主板驱动器接口的示意图,请参阅第 12 [页的主板的连接。](#page-17-0)
- **.** 若之前卸下了前挡板,请重新装回前挡板。
- **.** 重新装上计算机检修面板。
- **.** 重新连接电源线和所有外部设备,然后打开计算机。
- **.** 锁定所有在拆卸检修面板时解除的安全保护装置。

## <span id="page-36-0"></span>**卸下 3.5 英寸硬盘驱动器**

 $\overline{\mathbb{B}}$  注: 在卸下旧硬盘驱动器之前, 务必先对其中的数据进行备份, 以便将数据移到新硬盘驱动器中。

- **1.** 卸下/取出禁止打开计算机的所有安全装置。
- 2. 从计算机中取出所有可移动介质,如光盘或 USB 闪存驱动器。
- **3.** 通过操作系统正常关闭计算机,然后关闭所有外接设备。
- **4.** 从电源插座上拔下交流电源线并断开所有外接设备。
- $\bar{\mathbb{D}}$  切记:无论计算机是否处于开机状态,只要将系统电源线插入有电的交流电源插座,主板将始终 带电。打开计算机之前,必须先断开电源线插头与电源的连接,以防止对内部组件造成损坏。
- **5.** 卸下计算机检修面板。
- **6.** 从硬盘驱动器背面断开电源电缆 (1) 和数据电缆 (2)。

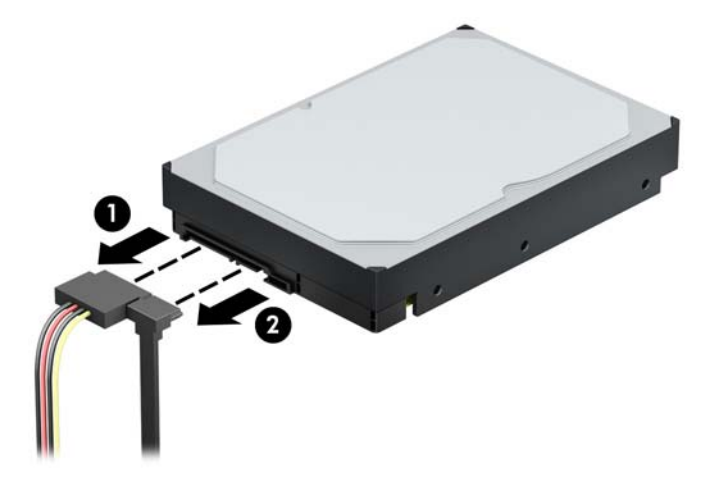

**7.** 推动绿色驱动锁装置使其远离硬盘驱动器托架 (1),将驱动器箱的末端提起 (2),然后往回滑动驱动 器箱并将其从机箱中提出 (3)。

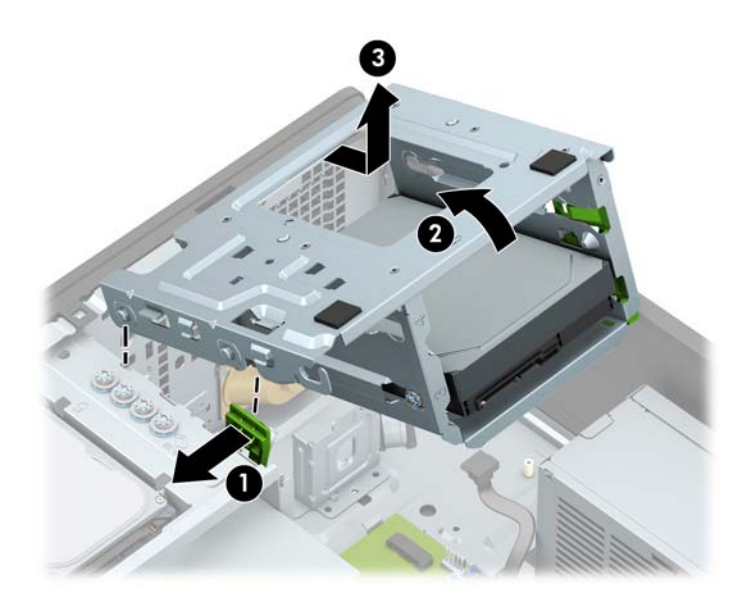

**.** 拨出驱动器上的释放卡舌 (1) 并将驱动器滑出托架 (2)。

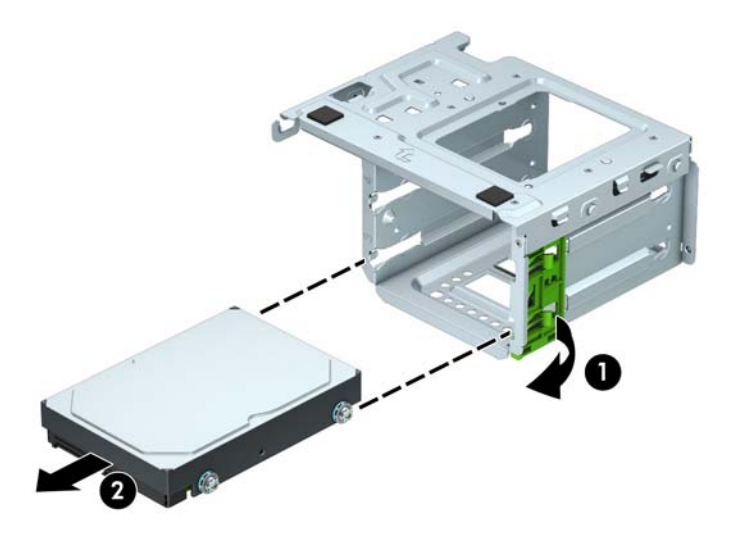

**.** 卸下旧驱动器上的四个安装螺钉(每侧两个)。安装新驱动器时将要用到这些螺钉。

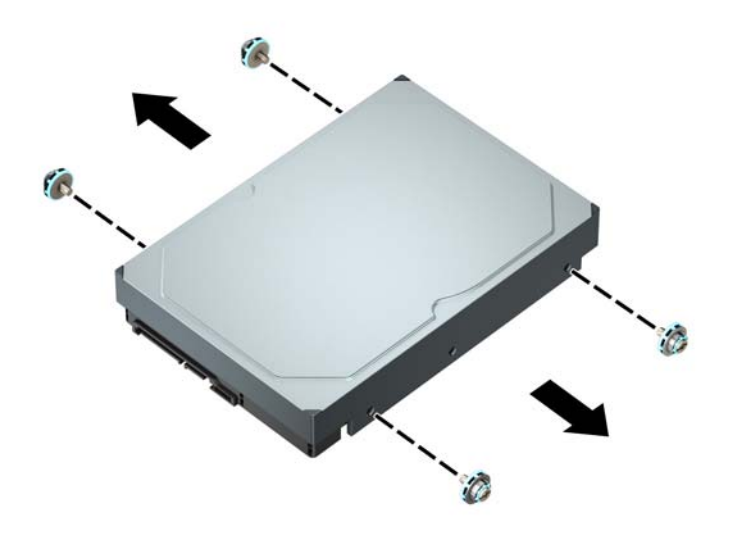

## <span id="page-38-0"></span>**安装 3.5 英寸硬盘驱动器**

- **1.** 卸下/取出禁止打开计算机的所有安全装置。
- 2. 从计算机中取出所有可移动介质,如光盘或 USB 闪存驱动器。
- **3.** 通过操作系统正常关闭计算机,然后关闭所有外接设备。
- **4.** 从电源插座上拔下交流电源线并断开所有外接设备。
- $\mathbb{D}^\prime$  切记:无论计算机是否处于开机状态,只要将系统电源线插入有电的交流电源插座,主板将始终 带电。打开计算机之前,必须先断开电源线插头与电源的连接,以防止对内部组件造成损坏。
- **5.** 卸下计算机检修面板。
- **6.** 在硬盘驱动器的两侧安装标准 6-32 银蓝色安装螺钉。
- $\overline{\mathbb{B}}$  **注**: 硬盘驱动器托架的外部装有用于安装 3.5 英寸硬盘驱动器的四颗额外的 6-32 安装螺钉。有关 额外的 6-32 安装螺钉位置的图示,请参阅第 23 [页的拆卸和安装驱动器。](#page-28-0)

如果要更换驱动器,请将旧驱动器上的安装螺钉安装到新驱动器上。

● 安装四颗银蓝色 6-32 安装螺钉(驱动器每侧各两颗)。

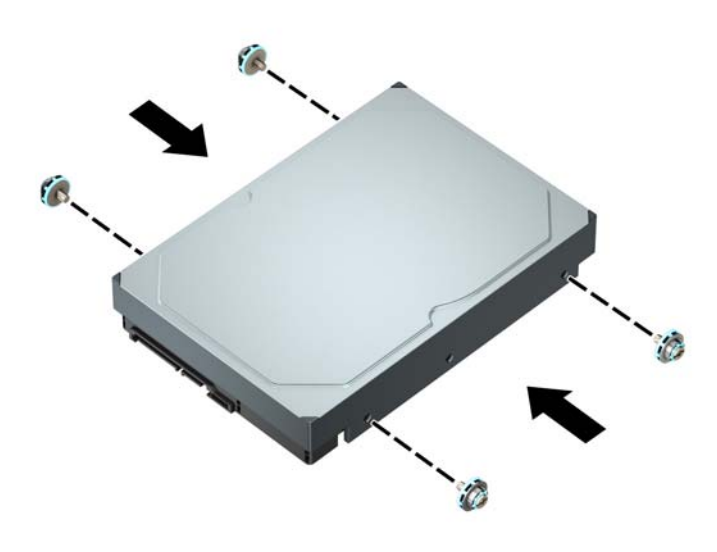

- 您也可以使用类似于下图所示的适配托架将 2.5 英寸硬盘驱动器安装在 3.5 英寸驱动器托架 中。
	- 将 2.5 英寸驱动器滑入 3.5 英寸适配器支架中。

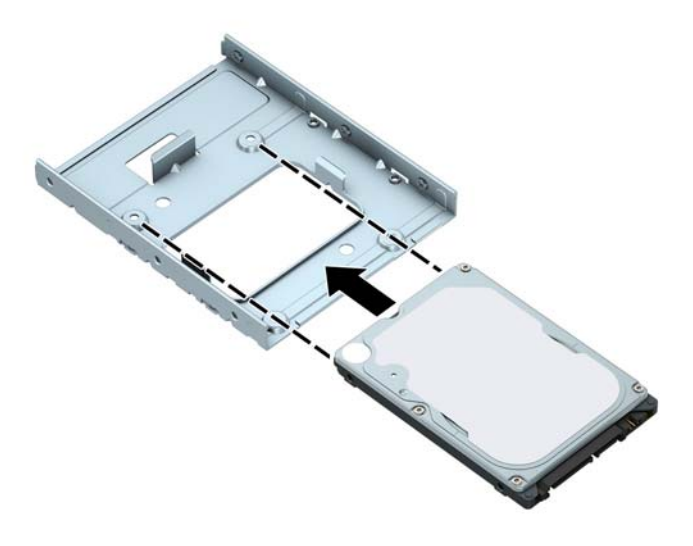

◦ 穿过支架的下面将四颗 M3 适配器支架螺钉安装入驱动器,使驱动器固定到托架适配器 支架。

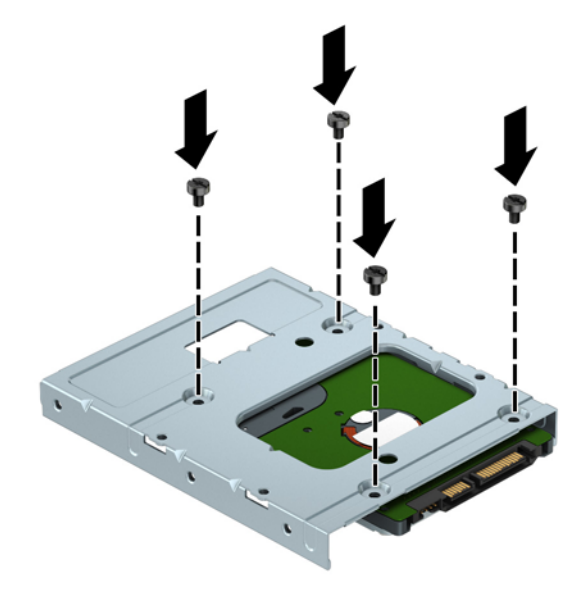

在适配器支架中安装四颗 6-32 银蓝色安装螺钉 (支架每侧各两颗)。

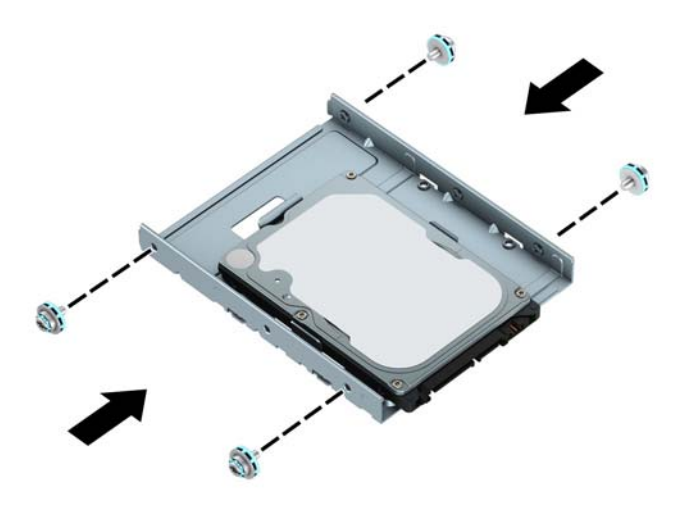

**7.** 如果硬盘驱动器箱尚未卸下,请将其卸下。推动绿色驱动锁装置使其远离硬盘驱动器托架 (1),将 驱动器箱的末端提起 (2), 然后往回滑动驱动器箱并将其从机箱中提出 (3)。

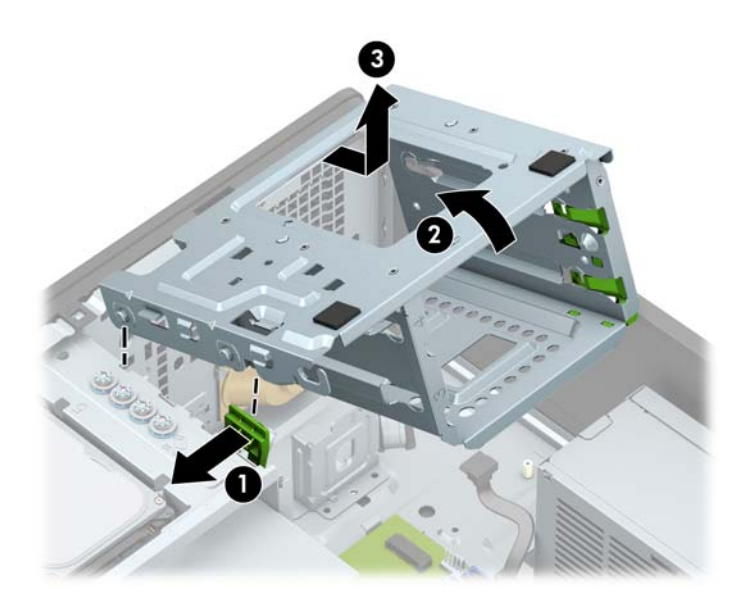

8. 将驱动器滑入驱动器托架中,确保安装螺钉与安装槽对齐,直到驱动器卡入到位。

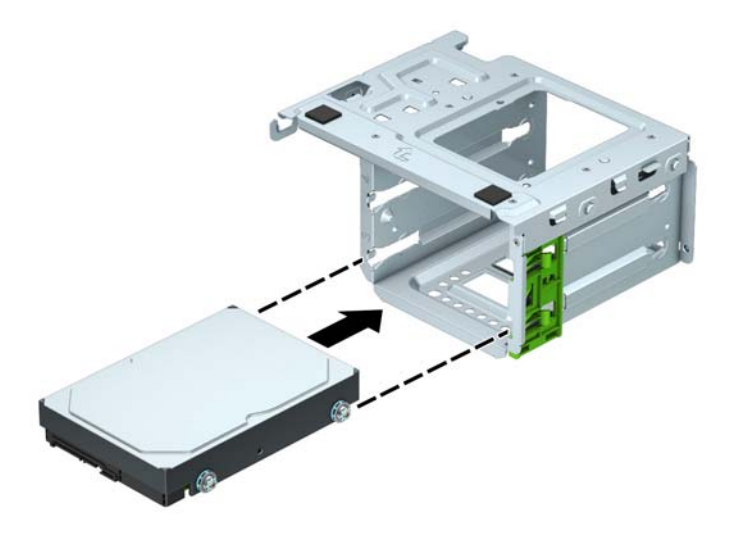

**9.** 装回驱动器箱。将驱动器箱前端的铆钉与机箱上的插槽对齐,将驱动器箱前端向下按入插槽,并 向前滑动驱动器箱 (1)。然后将驱动器箱末端向下按 (2),使驱动器锁装置锁定到驱动器箱上 (3)。

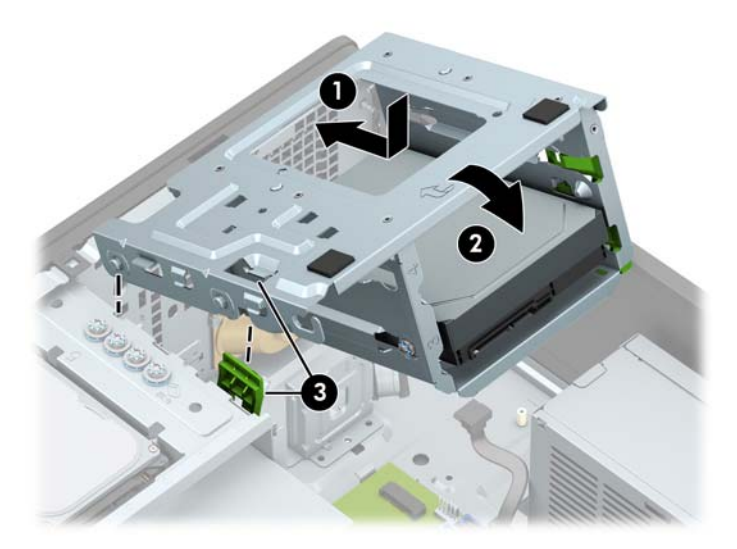

**10.** 将电源电缆 (1) 和数据电缆 (2) 连接到硬盘驱动器背面。

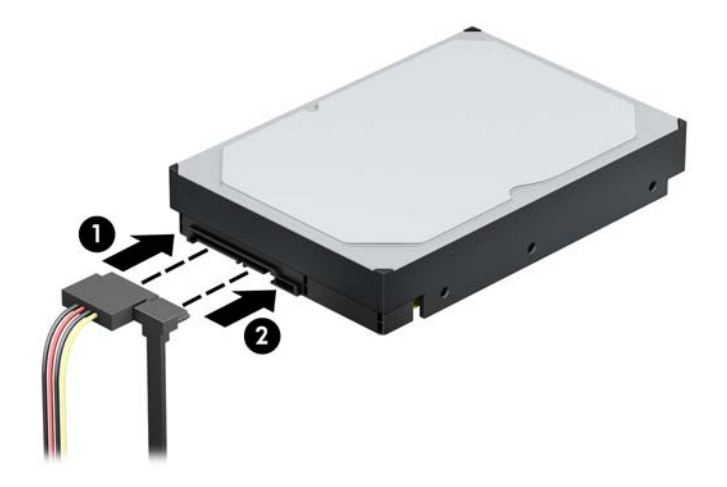

- 11. 如果要安装新的驱动器,请将数据电缆的另一端连接到相应的主板连接器上。
- **注:**必须将主硬盘驱动器的数据电缆连接到主板上标有 SATA0 的深蓝色接口,以避免出现任何硬 盘驱动器性能问题。如果要添加第二个硬盘驱动器,请将数据电缆连接到其中一个浅蓝色 SATA 接 口。
- **12.** 重新装上计算机检修面板。
- **13.** 重新连接电源线和所有外部设备,然后打开计算机。
- **14.** 锁定所有在拆卸检修面板时解除的安全保护装置。

### <span id="page-43-0"></span>**卸下 2.5 英寸硬盘驱动器**

- **1.** 卸下/取出禁止打开计算机的所有安全装置。
- 2. 从计算机中取出所有可移动介质,如光盘或 USB 闪存驱动器。
- **3.** 通过操作系统正常关闭计算机,然后关闭所有外接设备。
- **4.** 从电源插座上拔下交流电源线并断开所有外接设备。
- $\Box$  切记:无论计算机是否处于开机状态,只要将系统电源线插入有电的交流电源插座,主板将始终 带电。打开计算机之前,必须先断开电源线插头与电源的连接,以防止对内部组件造成损坏。
- **5.** 卸下计算机检修面板。
- **6.** 从硬盘驱动器背面断开电源电缆 (1) 和数据电缆 (2)。

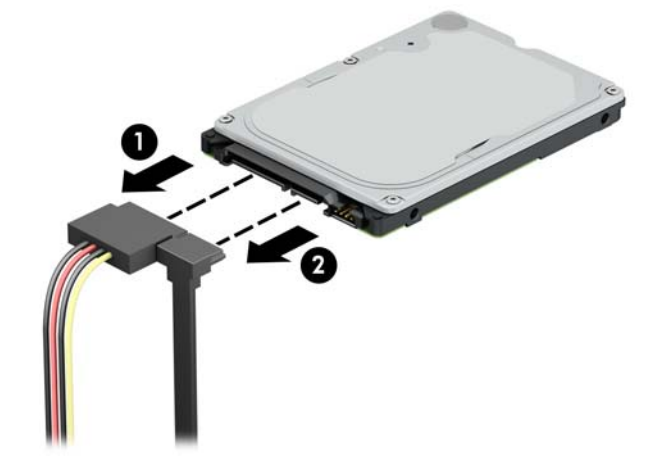

**7.** 将驱动器末端的释放杆向外拉 (1),随后将驱动器末端向上提起 (2)。然后,将驱动器前端向后滑动 直到滑不动为止,将驱动器向上拉以使其脱离驱动器托架 (3)。

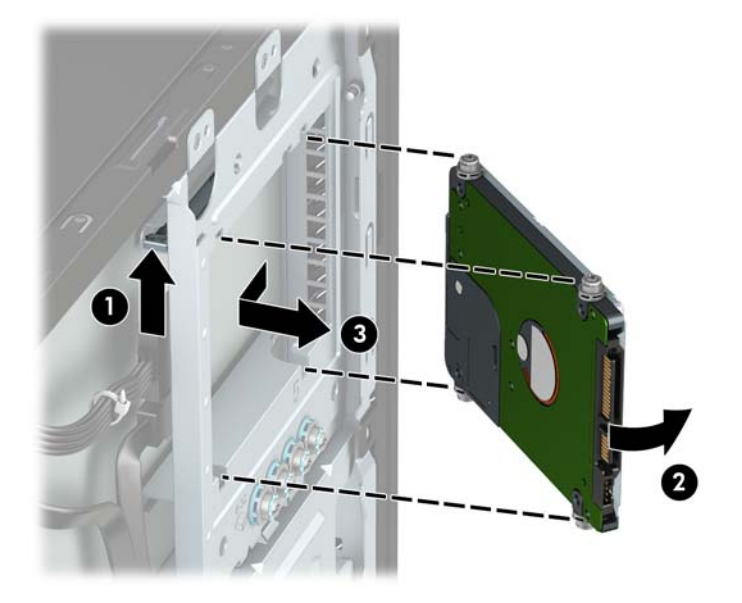

## <span id="page-44-0"></span>**安装 2.5 英寸硬盘驱动器**

- **1.** 卸下/取出禁止打开计算机的所有安全装置。
- 2. 从计算机中取出所有可移动介质,如光盘或 USB 闪存驱动器。
- **3.** 通过操作系统正常关闭计算机,然后关闭所有外接设备。
- **4.** 从电源插座上拔下交流电源线并断开所有外接设备。
- $\mathbb{D}^\prime$  切记:无论计算机是否处于开机状态,只要将系统电源线插入有电的交流电源插座,主板将始终 带电。打开计算机之前,必须先断开电源线插头与电源的连接,以防止对内部组件造成损坏。
- **5.** 卸下计算机检修面板。
- **6.** 安装四颗黑蓝色 M3 安装螺钉(驱动器的两侧各安装两颗)。
- $\overline{\mathbb{B}}$  **注**: M3 公制安装螺钉可向 HP 购买。

在更换驱动器时,请将旧驱动器上的四个安装螺钉装到新驱动器上。

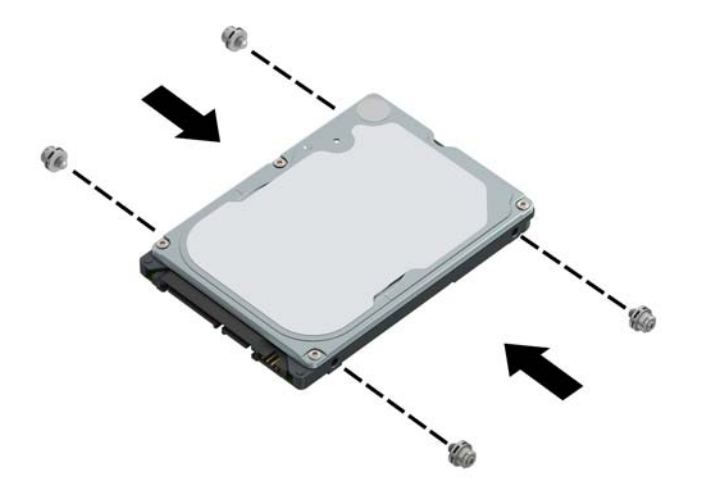

<span id="page-45-0"></span>**7.** 将驱动器前端的安装螺钉对准驱动器托架两侧的 J 形插槽。将驱动器前端按入驱动器托架中,随 后将驱动器向前滑动 (1)。然后将驱动器末端向下按入驱动器托架中 (2),并使驱动器固定到位。

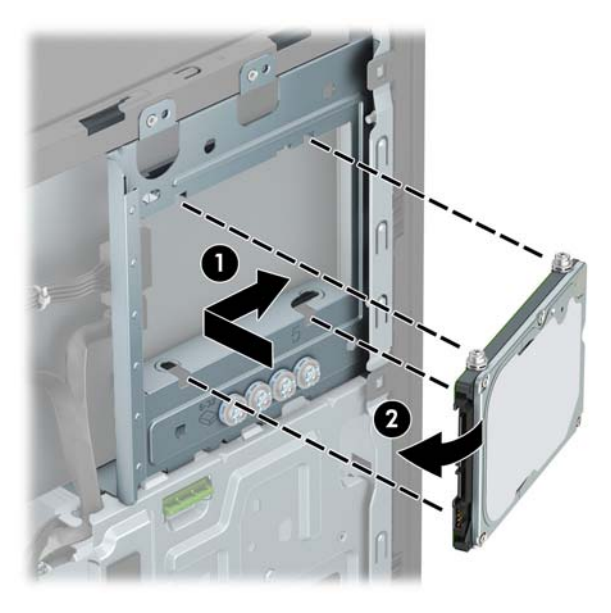

- **8.** 将电源电缆 (1) 和数据电缆 (2) 连接到硬盘驱动器背面。
- $\bar{\mathbb{E}}$  **注:** 如果 2.5 英寸硬盘驱动器是主驱动器,请将数据电缆的另一端连接到主板上标记为 SATA0 的深 蓝色 SATA 接口。如果驱动器是次硬盘驱动器,则将数据电缆的另一端连接到主板的其中一个浅蓝 色 SATA 接口。

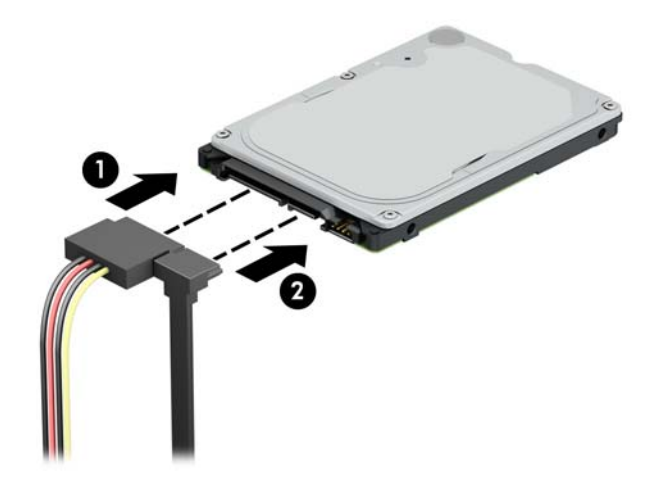

- **9.** 重新装上计算机检修面板。
- **10.** 重新连接电源线和所有外部设备,然后打开计算机。
- **11.** 锁定所有在拆卸检修面板时解除的安全保护装置。

### **拆卸和安装 M.2 SSD 存储卡**

- **注:**计算机支持 2230 和 2280 M.2 SSD 卡。
	- **1.** 卸下/取出禁止打开计算机的所有安全装置。
	- **2.** 从计算机中取出所有可移动介质,如光盘或 USB 闪存驱动器。
- **3.** 通过操作系统正常关闭计算机,然后关闭所有外接设备。
- **4.** 从电源插座上拔下交流电源线并断开所有外接设备。
- $\bar{\mathbb{D}}$  切记:无论计算机是否处于开机状态,只要将系统电源线插入有电的交流电源插座,主板将始终 带电。打开计算机之前,必须先断开电源线插头与电源的连接,以防止对内部组件造成损坏。
- **5.** 卸下计算机检修面板。
- **6.** 断开 3.5 英寸硬盘驱动器箱中所有驱动器背面的电源电缆和数据电缆。
- 7. 卸下 3.5 英寸硬盘驱动器箱。推动绿色驱动锁装置使其远离硬盘驱动器托架 (1), 将驱动器箱的末 端提起 (2),然后往回滑动驱动器箱并将其从机箱中提出 (3)。

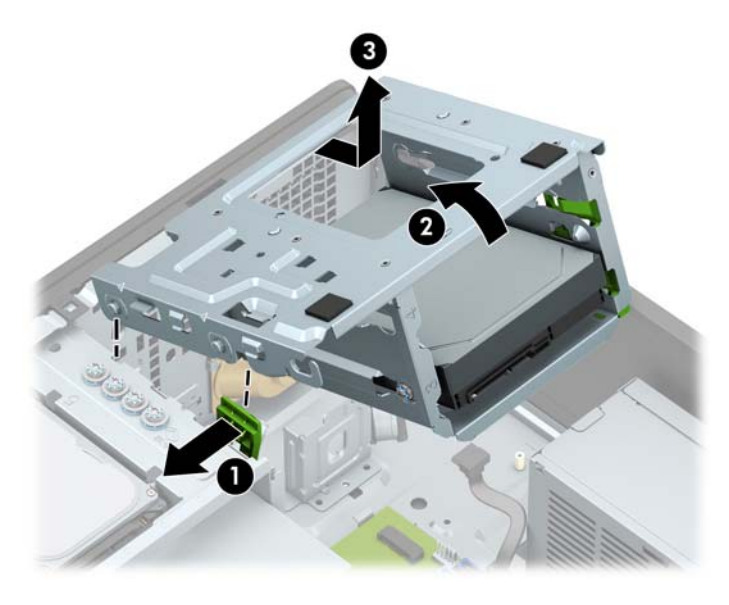

**8.** 要拆除 M.2 SSD 卡,拧下固定该卡的螺钉 (1),提起卡的末端 (2),然后再将卡滑出主板连接器 (3)。

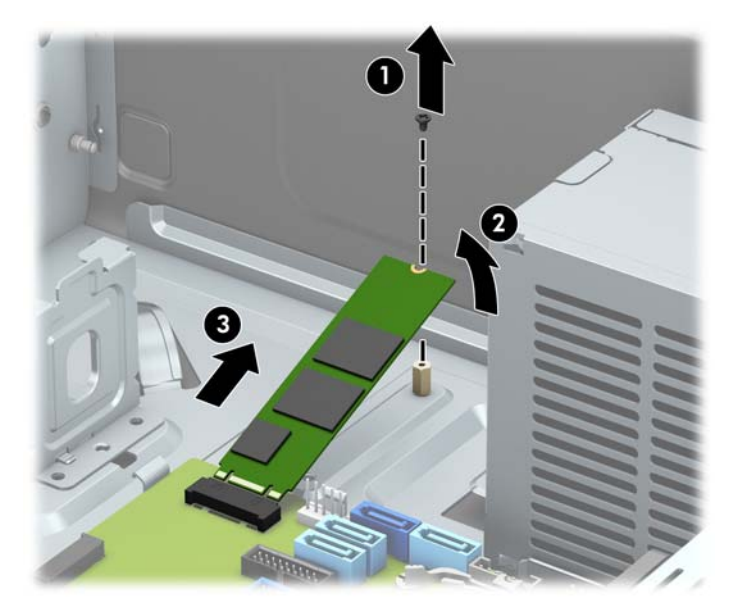

<span id="page-47-0"></span>**9.** 要安装 M.2 SSD 卡,以大约 30° 的倾角将卡上的针脚插入主板连接器 (1)。按下卡的另一端 (2),然 后用螺钉将卡固定 (3)。

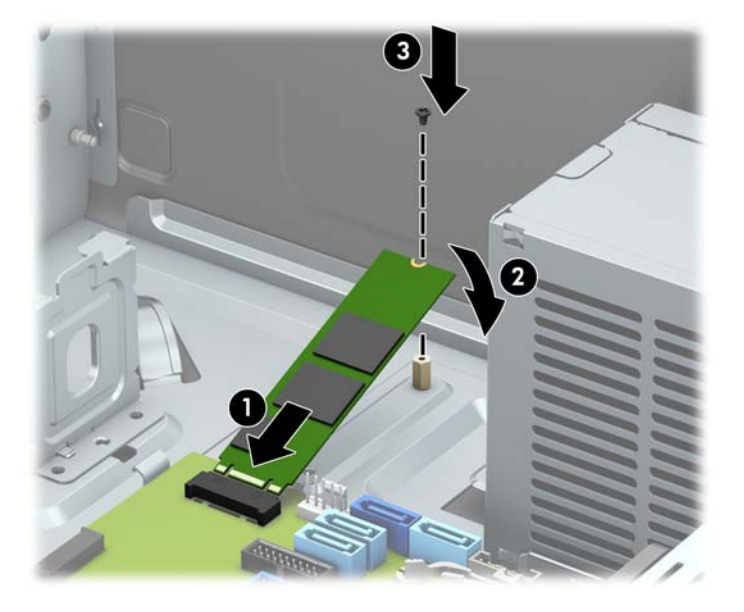

**10.** 装回驱动器箱。将驱动器箱前端的铆钉与机箱上的插槽对齐,将驱动器箱前端向下按入插槽,并 向前滑动驱动器箱 (1)。然后将驱动器箱末端向下按 (2),使驱动器锁装置锁定到驱动器箱上 (3)。

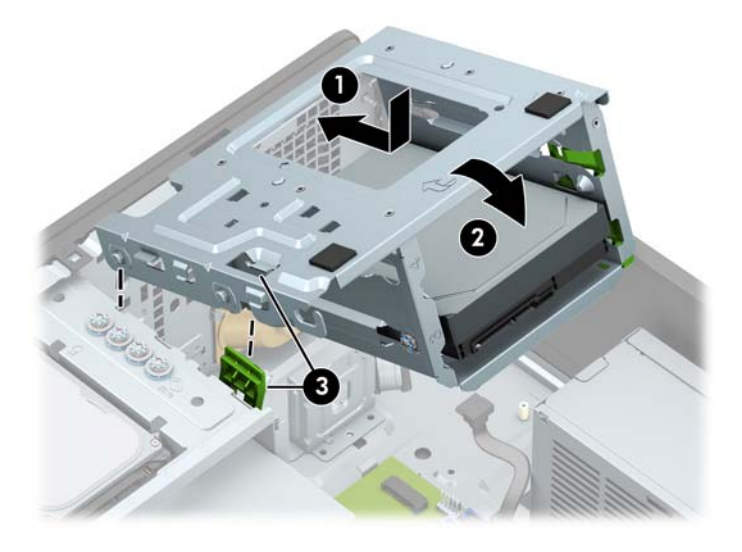

- **11.** 连接硬盘驱动器箱中所有驱动器背面的电源电缆和数据电缆。
- **12.** 重新装上计算机检修面板。
- **13.** 重新连接电源线和所有外部设备,然后打开计算机。
- **14.** 锁定所有在拆卸检修面板时解除的安全保护装置。

## **安装安全保护锁**

下面和以后几页中显示的安全保护锁可用于保护计算机。

<span id="page-48-0"></span>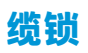

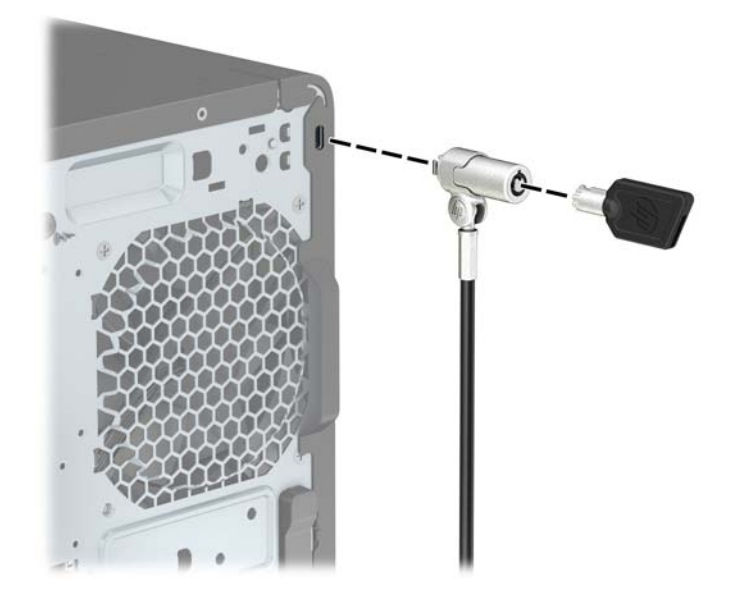

<span id="page-49-0"></span>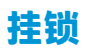

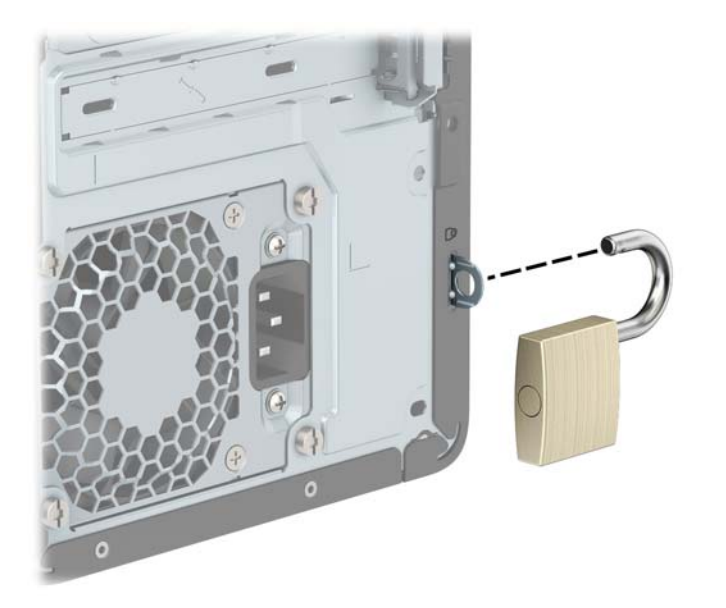

## **HP 商用 PC 安全保护锁 V2**

HP PC 安全保护锁 V2 的设计旨在固定您工作站中的所有设备。

**1.** 使用与您所处环境相适应的合适螺钉将安全保护缆锁紧固件安装到桌面(螺钉未提供)(1),然后 将挡片扣入缆锁紧固件的底部 (2)。

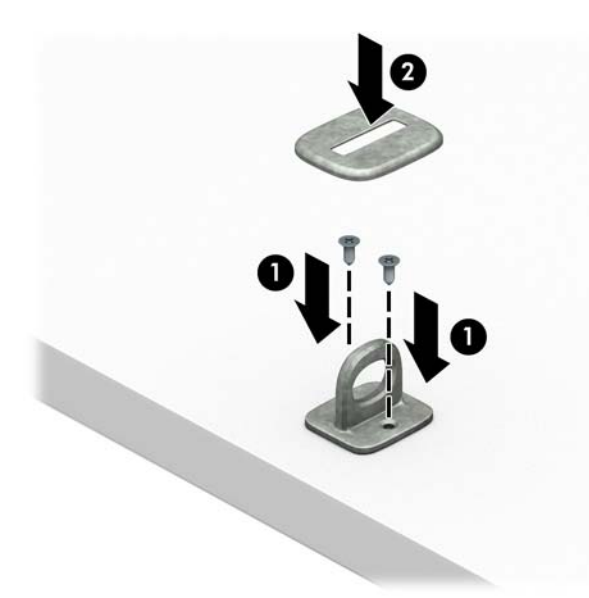

**.** 将安全保护缆锁环绕在固定物体上。

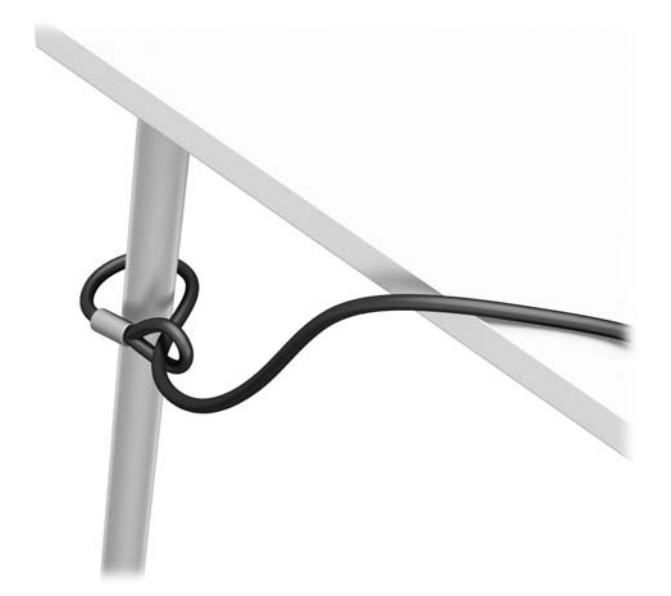

**.** 将安全保护缆锁穿过安全保护缆锁紧固件。

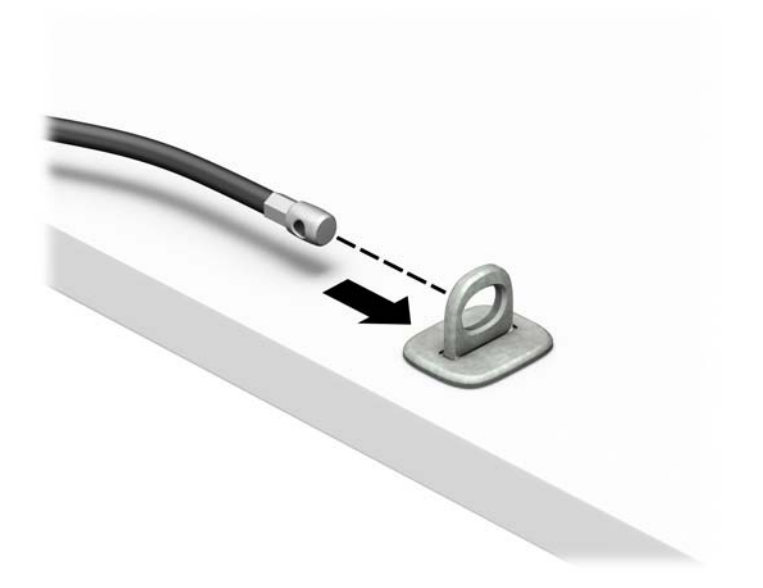

**4.** 将显示器钳锁的两个剪刀柄分开并将钳锁插入到显示器背面的安全保护插槽中 (1),将剪刀柄合在 一起以确保钳锁卡合到位 (2),然后滑动电缆导件使其穿过显示器钳锁的中央 (3)。

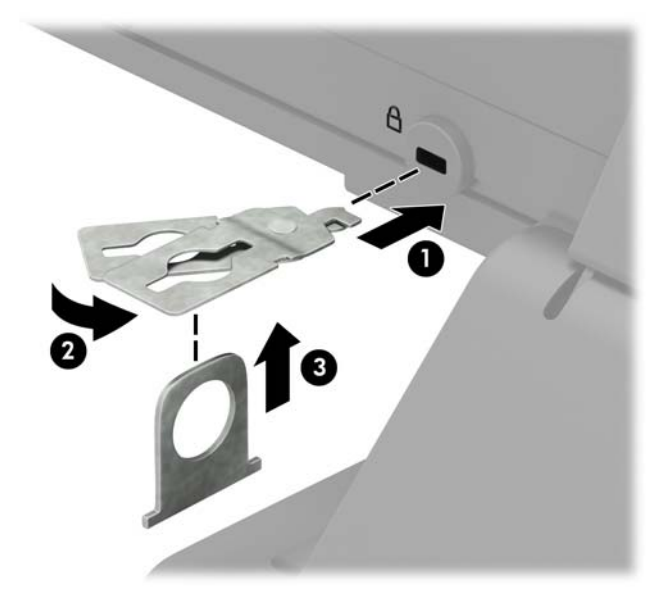

**5.** 将安全电缆穿过安装在显示器上的安全保护指南。

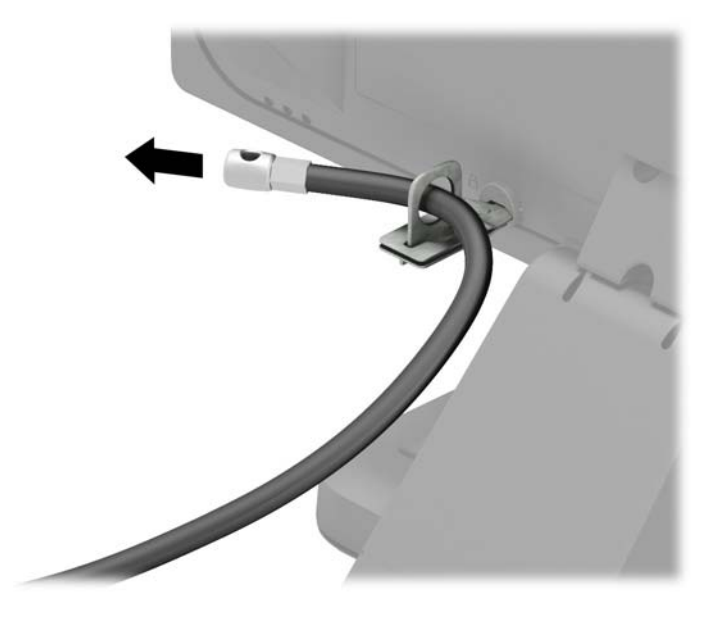

**6.** 将附件电缆扣件将连接到桌面,为您的环境 (螺钉未提供) (1),使用相应的螺钉,然后插入基座 的扣件将的附件的线缆 (2)。

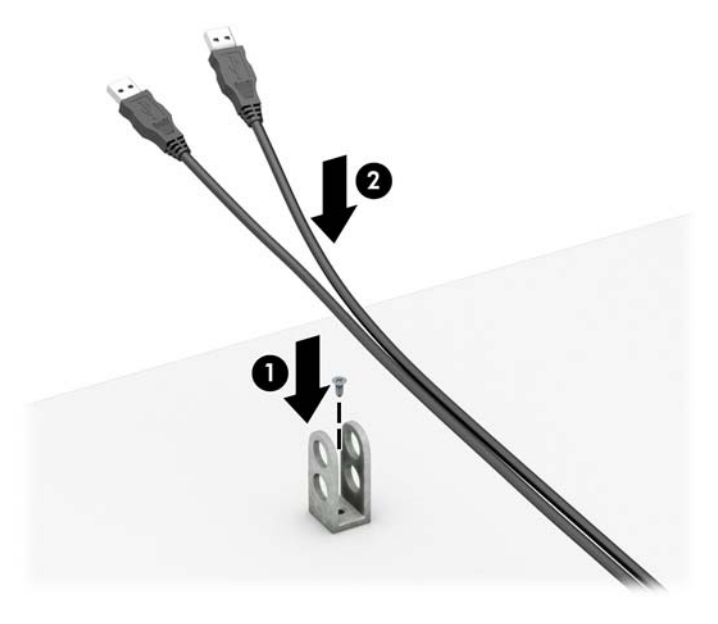

**7.** 将安全保护缆锁穿过附件电缆紧固件的小孔。

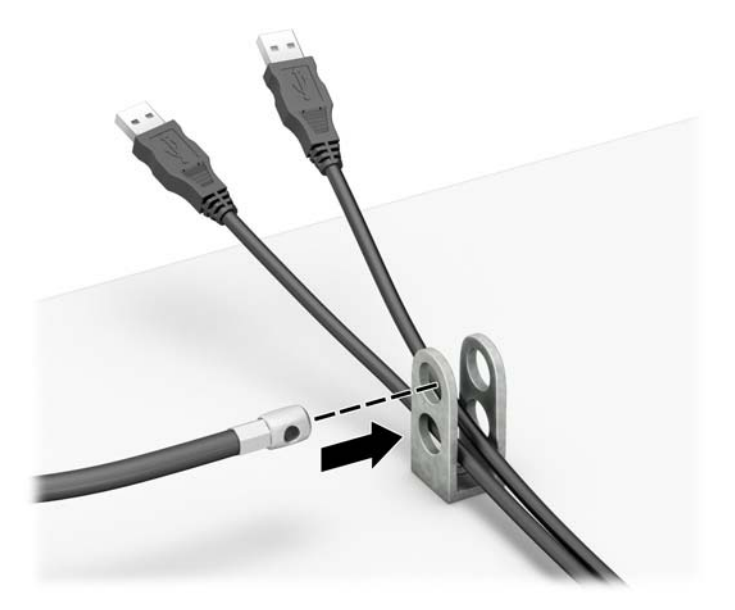

**.** 使用附带的螺钉将钳锁固定到机箱上。

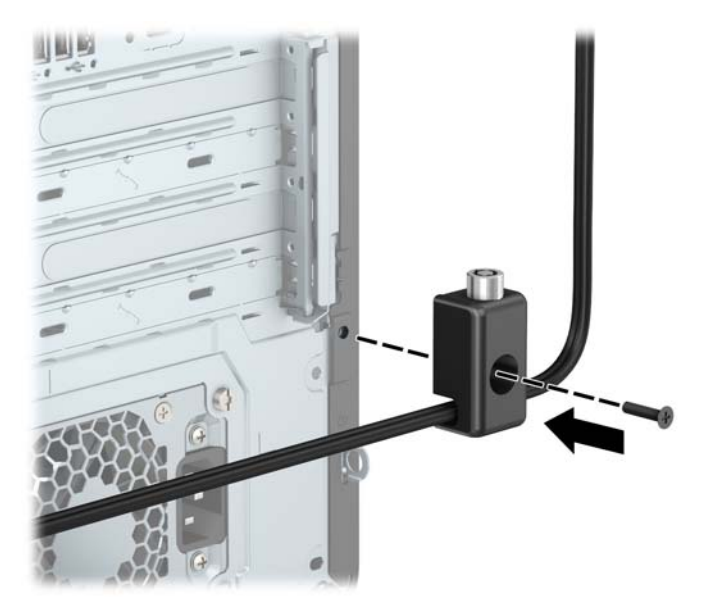

**.** 将安全保护缆锁一端的插头插入钳锁中 (1),然后按 (2) 所示方向推按钮以锁上钳锁。使用附带的 钥匙可以打开该锁。

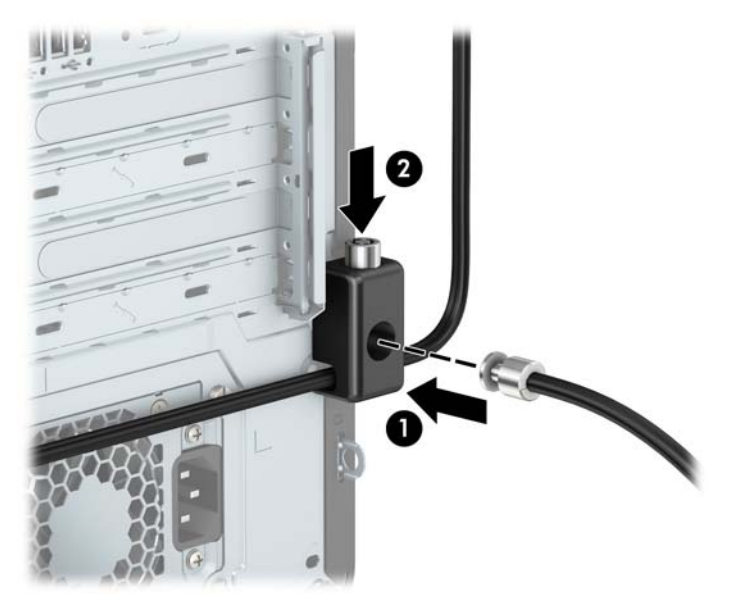

<span id="page-54-0"></span>**10.** 完成所有的步骤后,在您工作站的所有设备都会被锁定。

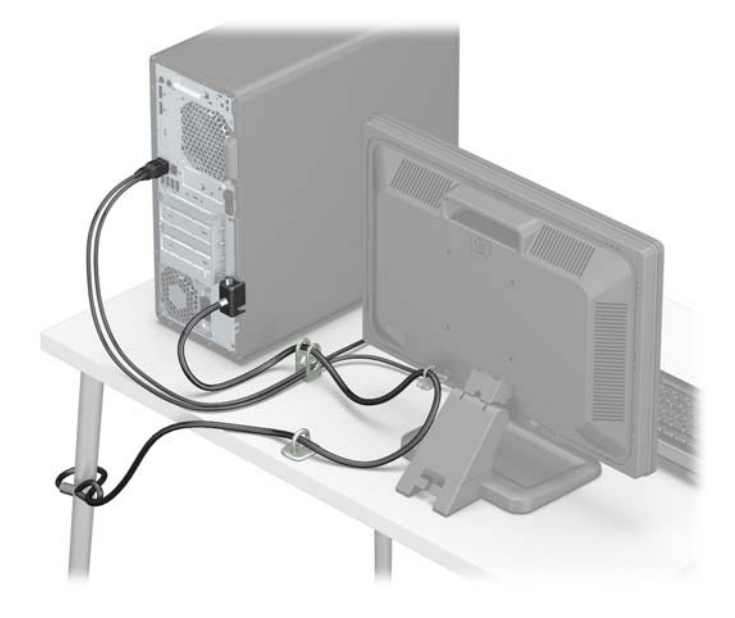

## **前面板安全保护**

可通过安装 HP 提供的安全保护螺钉将前面板固定到位。要安装安全保护螺钉,请执行以下操作:

- **1.** 卸下/取出禁止打开计算机的所有安全装置。
- 2. 从计算机中取出所有可移动介质,如光盘或 USB 闪存驱动器。
- **3.** 通过操作系统正常关闭计算机,然后关闭所有外接设备。
- **4.** 从电源插座上拔下交流电源线并断开所有外接设备。
- $\Box$  \* 切记:无论计算机是否处于开机状态,只要将系统电源线插入有电的交流电源插座,主板将始终 带电。打开计算机之前,必须先断开电源线插头与电源的连接,以防止对内部组件造成损坏。
- **5.** 卸下计算机检修面板和前挡板。

**.** 将前面板内侧的银色 6-32 安全保护螺钉卸下。

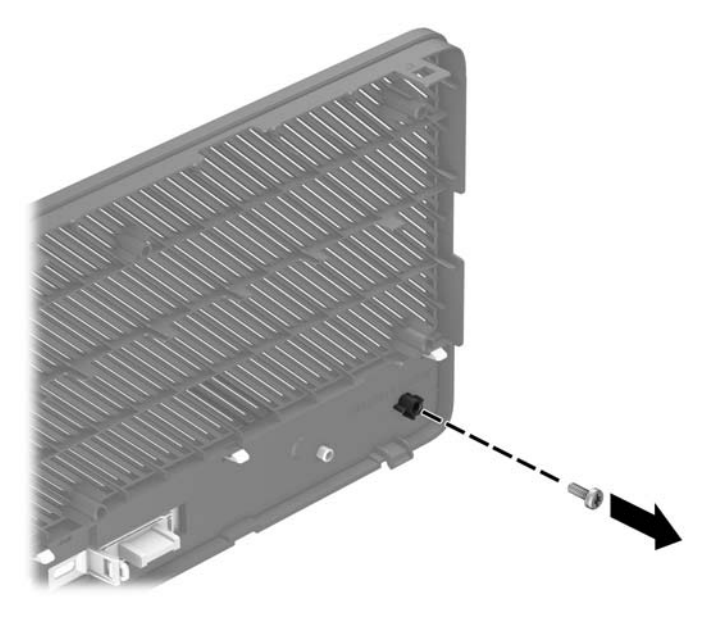

- **.** 重新装上前面板。
- **.** 将安全保护螺钉透过机箱前端内侧安装到前面板中,以便将面板固定到位。

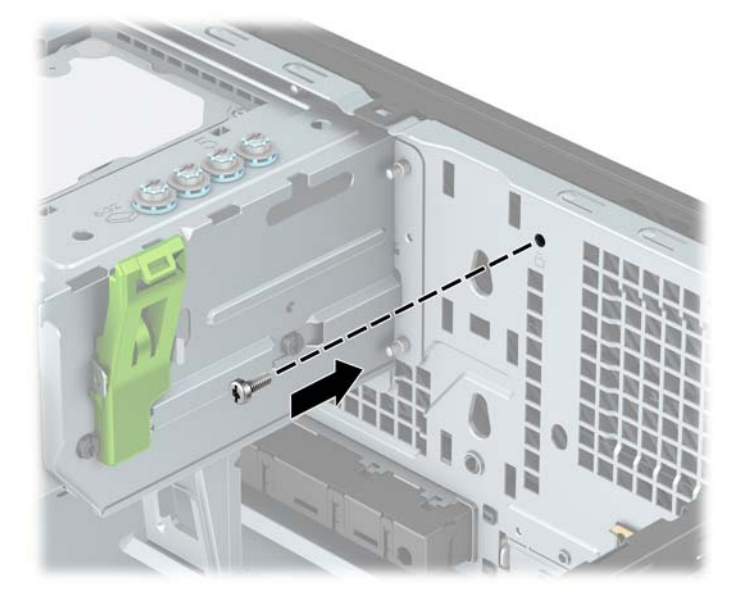

- **.** 重新装上计算机检修面板。
- **.** 重新连接电源线和所有外部设备,然后打开计算机。
- **.** 锁定所有在拆卸检修面板时解除的安全保护装置。

# <span id="page-56-0"></span>**A 更换电池**

电脑附带的电池可向实时时钟供电。更换电池时,请使用与电脑上原来安装的电池类型相同的电池。 计算机上附带了一个 3 伏锂币电池。

**警告!**计算机内装有内置的二氧化锂锰电池。如果该电池使用不当,可能会引起火灾和灼伤。为减少 人身伤害的危险,请注意以下事项:

请勿尝试给电池重新充电。

请勿置于温度高于 60°C (140ºF) 的环境中。

请勿拆卸、碾压、刺穿电池、使电池外部触点短路,或将其投入火中或水中。

只能使用专供本产品使用的 HP 备件来更换电池。

 $\ddot{\mathbb{D}}$  切记:更换电池前,请务必备份计算机的 CMOS 设置。取出或更换计算机中的电池时,CMOS 设置将被 清除。

静电会损坏电脑或选购设备的电子组件。在执行这些步骤之前,请先确保通过接触接地的金属设备, 释放您身体所带的静电。

**注:**可通过将计算机插入有效的交流电源插座中以延长锂电池的寿命。仅在计算机未连接到交流电源 时才会使用锂电池。

HP 倡导客户回收使用过的电子硬件、HP 原始打印墨盒和充电电池。有关回收项目的更多信息,请访 问:<http://www.hp.com/recycle>。

- **1.** 卸下/取出禁止打开计算机的所有安全装置。
- 2. 从计算机中取出所有可移动介质,如光盘或 USB 闪存驱动器。
- **3.** 通过操作系统正常关闭计算机,然后关闭所有外接设备。
- **4.** 从电源插座上拔下交流电源线并断开所有外接设备。
- $\mathbb{Z}$  切记:无论计算机是否处于开机状态,只要将系统电源线插入有电的交流电源插座,主板将始终 带电。打开计算机之前,必须先断开电源线插头与电源的连接,以防止对内部组件造成损坏。
- **5.** 卸下计算机检修面板。
- **6.** 找到主板上的电池和电池座。

**注:**在某些计算机机型上,有可能需要卸下某个内部组件才能够接触到电池。

**7.** 根据主板上电池座的类型,按照以下说明更换电池。

**类型 1**

**a.** 从电池座中取出电池。

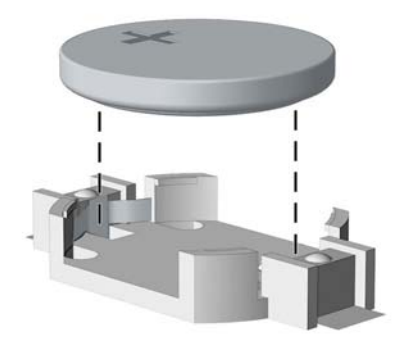

b. 将更换电池滑入位置,正极朝上。电池固定器自动将电池固定到位。

#### **类型 2**

- **a.** 要松开电池座中的电池,请压紧延伸到电池一侧上缘的金属夹钳。电池弹起后,将其取出  $(1)$ <sub>o</sub>
- **b.** 要装入新电池,请将更换电池的一侧推入电池座的口内,正极朝上。将另一侧向下推,直到 金属夹钳卡住电池另一侧的上缘 (2)。

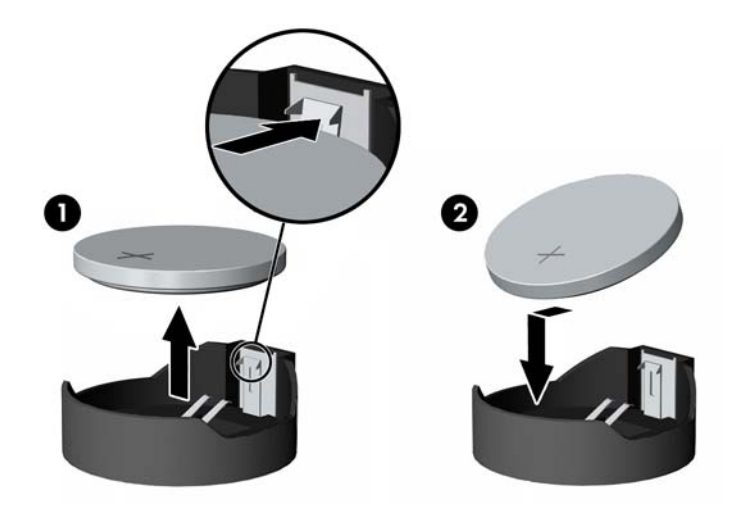

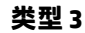

**a.** 向后拉动将电池固定的固定夹 (1),取出电池 (2)。

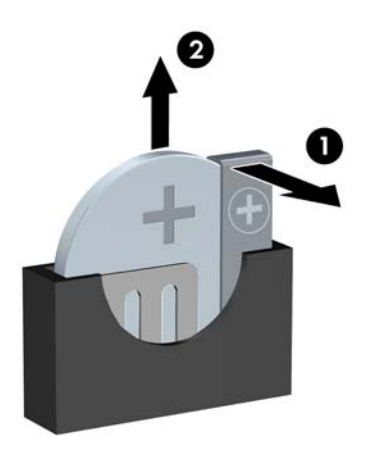

- **b.** 装入新电池并将固定夹放回到位。
- $\overline{B}$  **注**: 电池更换完毕后, 请执行以下步骤完成此过程。
- **.** 重新装上计算机检修面板。
- **.** 重新连接电源线和所有外部设备,然后打开计算机。
- **.** 使用计算机设置实用程序重置日期和时间、密码以及所有特殊的系统设置。
- **.** 锁定在拆卸计算机检修面板时取下的所有安全装置。

# <span id="page-59-0"></span>**B 静电释放**

手指或其它导体所释放的静电可能损坏主板或其它对静电敏感的设备。由静电造成的损坏会缩短上述 设备的预期使用时间。

## **防止静电损坏**

为防止静电损害,请遵守以下预防措施:

- 将产品装入防静电包装中,以免在运输和存储过程中直接用手接触产品。
- 在将静电敏感部件运抵不受静电影响的工作区之前,请将它们放在各自的包装中进行保管。
- 先将部件放置在接地表面上,然后再将其从包装中取出。
- 请勿触摸插针、导线或电路。
- 在触摸静电敏感元件或装置时,一定要采取适当的接地措施。

## **接地方法**

有几种接地方法供您选择。在取放或安装静电敏感部件时,您可以使用以下一种或多种接地方法:

- 您可以使用腕带,该腕带利用接地线与接地的工作区或计算机机箱相连。腕带必须能够灵活伸 缩,并且接地线至少有 1 兆欧姆 +/-10% 的电阻。要达到接地目的,佩戴时请将腕带紧贴皮肤。
- 在站立的工作场合内,请使用脚跟带、脚趾带或靴带。当您站在导电地板或耗散静电的地板垫上 时,请在双脚上系上带子。
- 请使用导电的现场维修工具。
- 配合使用耗散静电的折叠工具垫和便携式现场维修工具包。

如果您没有以上建议使用的设备来执行适当的接地操作,请与 HP 授权代理商、经销商或服务供应商联 系。

 $\bar{\mathbb{B}}$  注:有关静电的详细信息,请与 HP 授权代理商、经销商或服务供应商联系。

# <span id="page-60-0"></span>**C 计算机操作准则、日常维护与装运准备工 作**

# **计算机操作准则与日常维护**

请遵循以下指南正确安装和维护计算机和显示器:

- 不要将计算机放在过于潮湿、阳光直射、过热或过冷的环境中。
- 请在稳固平整的表面上使用电脑。另外,还应该在计算机的各个通风面以及显示器的上方留出 10.2 厘米(4 英寸)的空隙, 以便通风。
- 请勿阻塞通风孔或进气孔,以免阻碍空气流入电脑中。请勿直接将键盘(键盘脚未支起)靠放在 台式装置的前部,因为这样会影响空气流通。
- 当检修面板或扩展卡插槽盖移除时,绝对不可以使用计算机。
- 不要堆放计算机或将计算机放置得过于靠近而使彼此受到回流或预热气流的影响。
- 如果计算机要放置在独立的机柜中工作, 则此机柜必须提供进风口和出风口, 而且必须遵循以上 所列的运行指南。
- 使计算机和键盘远离各种液体。
- 请勿使用任何类型的材料遮盖显示器上的通风槽。
- 安装或启用操作系统或其他软件的电源管理功能, 包括睡眠状态。
- 在进行以下任意一项操作之前, 务必关闭计算机:
	- 需要时,用柔软的湿布擦拭计算机的表面。使用清洁用品可能会导致表面涂层褪色或损坏。
	- ◎ 偶尔清洁计算机所有通风侧的通风孔。细绒、灰尘及其它异物也能阻塞通风孔,阻碍空气流 动。

## <span id="page-61-0"></span>**光驱注意事项**

在使用或清洁光驱时,请务必遵循以下准则。

### **操作**

- 请不要在使用期间移动驱动器。这样做可能会导致读取时出错。
- 避免将驱动器放在温度会突变的环境中,因为驱动器内部可能会有水汽凝结。如果在使用驱动器 时温度突然发生变化,请至少等待一个小时之后再关闭电源。如果您立即使用驱动器,可能会导 致读取时出错。
- 避免将驱动器放置在湿度过大、温度过高或过低、机械振动或阳光直射的环境中。

### **清洁**

- 使用柔软的干布或用温和清洁剂溶液稍稍蘸湿的软布来清洁面板和控件。请勿将清洁剂直接喷在 驱动器上。
- 避免使用任何有可能损坏表面涂层的溶剂,例如酒精或苯。

### **安全信息**

如果驱动器中掉进任何物体或液体,请立即拔下电脑的电源插头,并请 HP 授权的服务提供商来检查。

## **装运准备工作**

在准备装运计算机时,请遵循以下建议:

**1.** 将硬盘驱动器上的文件备份到外部存储设备。确保备份介质在存储或运输时,不会接触电磁脉 冲。

 $\dddot{\mathbb{E}}$  注:关闭系统电源之后,硬盘驱动器将自动锁定。

- **2.** 取出并妥善保管所有可拆卸介质。
- **3.** 关闭计算机和外部设备。
- **4.** 依次从交流电源插座和计算机上拔下电源线。
- **5.** 断开系统组件和外部设备的电源,然后断开它们与计算机的连接。

 $\overline{\mathbb{B}}$  注:在装运电脑之前,请确保所有的电路板都插接正确,并牢固地固定在电路板插槽中。

**6.** 将系统组件和外接设备装入原来的包装盒或类似的包装材料中,填入足够的填充材料以起到保护 作用。

# <span id="page-62-0"></span>**D 辅助功能**

HP 设计、生产和销售的产品与服务可供任何人(包括残疾人)独立或与适当的辅助设备配套使用。

# **支持的辅助技术**

HP 产品支持各种操作系统辅助技术,且可配置为与其他辅助技术配合使用。使用设备上的"搜索"功 能可查找更多关于辅助功能的信息。

**注:**有关某种辅助技术产品的更多信息,请咨询该产品的客户支持人员。

## **联系支持部门**

我们不断完善我们产品和服务的易用性,欢迎用户提出反馈意见。如果您对产品有疑问,或者想要告 诉我们有助于您的用户友好性功能,请在周一至周五的上午 6 点到晚上 9 点(山地时间)之间通过 (888) 259-5707 与我们联系。如果您是聋人或听力困难并使用 TRS/VRS/WebCapTel,当您需要技术支持 或有用户友好性问题时,请在周一至周五的上午 6 点到晚上 9 点(北美山地时间)之间通过 (877) 656-7058 与我们联系。

**注:**仅提供英语支持。

# <span id="page-63-0"></span>**索引**

**A**

#### 安全 HP 商用 PC 安全保护锁 [44](#page-49-0) 挂锁 [44](#page-49-0) 缆锁 [43](#page-48-0) 前面板 [49](#page-54-0) 安装 2.5 英寸硬盘驱动器 [39](#page-44-0) 3.5 英寸硬盘驱动器 [33](#page-38-0) 5.25 英寸光驱 [25](#page-30-0) M.2 SSD 卡 [40](#page-45-0) 超薄光驱 [29](#page-34-0) 电池 [51](#page-56-0) 灰尘过滤器 [10](#page-15-0) 计算机检修面板 [7](#page-12-0) 扩展卡 [16](#page-21-0) 内存 [13](#page-18-0) 前面板 [10](#page-15-0) 驱动器电缆 [23](#page-28-0) 安装准则 [5](#page-10-0)

### **C**

产品 ID 的位置 [4](#page-9-0)

#### **F**

辅助功能 [57](#page-62-0)

#### **G**

更换电池 [51](#page-56-0) 光驱 清洁 [56](#page-61-0) 预防措施 [56](#page-61-0) 光驱(5.25 英寸) 安装 [25](#page-30-0) 拆卸 [24](#page-29-0) 光驱(超薄) 安装 [29](#page-34-0) 拆卸 [28](#page-33-0)

#### **H**

后面板组件 [3](#page-8-0) 灰尘过滤器 [10](#page-15-0) 检修面板 备件 [7](#page-12-0) 拆卸 [6](#page-11-0) 静电释放,防止损坏 [54](#page-59-0) **K** 扩展卡 安装 [16](#page-21-0) 拆卸 [16](#page-21-0) **M** M.2 SSD 卡 安装 [40](#page-45-0) 拆卸 [40](#page-45-0) **N** 内存 安装 [13](#page-18-0) 插槽总数 [13](#page-18-0) **Q** 前面板 安全 [49](#page-54-0) 备件 [10](#page-15-0) 拆卸 [8](#page-13-0) 空闲挡板拆卸 [9](#page-14-0) 前面板组件 [2](#page-7-0) 驱动器 安装 [23](#page-28-0) 电缆连接 [23](#page-28-0) 位置 [21](#page-26-0) 取出 2.5 英寸硬盘驱动器 [38](#page-43-0) 3.5 英寸硬盘驱动器 [31](#page-36-0) 5.25 英寸光驱 [24](#page-29-0) M.2 SSD 卡 [40](#page-45-0) 超薄光驱 [28](#page-33-0) 电池 [51](#page-56-0) 灰尘过滤器 [10](#page-15-0) 计算机检修面板 [6](#page-11-0) 空闲挡板 [9](#page-14-0)

**J**

计算机操作准则 [55](#page-60-0)

扩展卡 [16](#page-21-0) 前面板 [8](#page-13-0)

#### **S**锁

HP 商用 PC 安全保护锁 [44](#page-49-0) 挂锁 [44](#page-49-0) 缆锁 [43](#page-48-0) 前面板 [49](#page-54-0)

#### **T**

通风准则 [55](#page-60-0)

#### **X**

序列号的位置 [4](#page-9-0)

#### **Y**

硬盘驱动器(2.5 英寸) 安装 [39](#page-44-0) 拆卸 [38](#page-43-0) 硬盘驱动器(3.5 英寸) 安装 [33](#page-38-0) 拆卸 [31](#page-36-0)

#### **Z**

主板的连接 [12](#page-17-0) 装运准备工作 [56](#page-61-0)